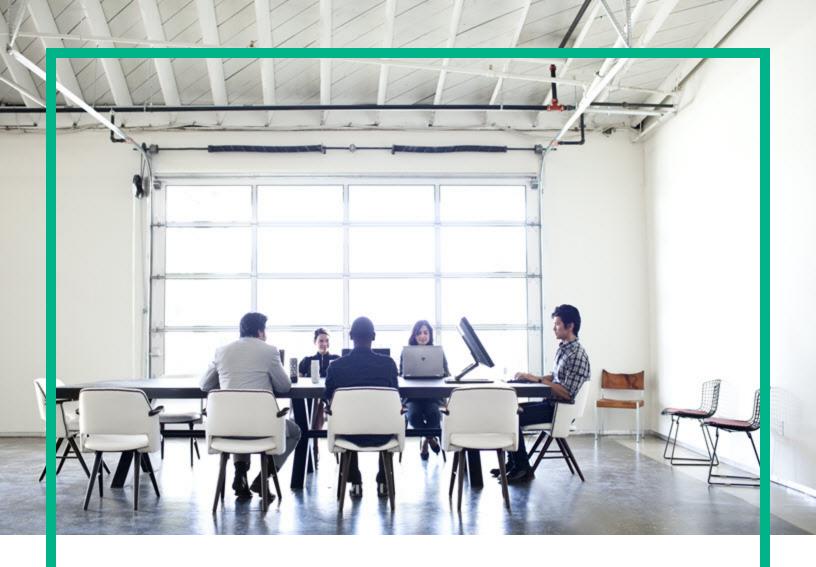

## Codar

Software Version: 1.7

# **Upgrade Guide**

Document Release Date: July 2016 Software Release Date: July 2016

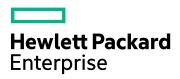

#### **Legal Notices**

#### Warranty

The only warranties for Hewlett Packard Enterprise products and services are set forth in the express warranty statements accompanying such products and services. Nothing herein should be construed as constituting an additional warranty. Hewlett Packard Enterprise shall not be liable for technical or editorial errors or omissions contained herein.

The information contained herein is subject to change without notice.

#### Restricted Rights Legend

Confidential computer software. Valid license from Hewlett Packard Enterprise required for possession, use or copying. Consistent with FAR 12.211 and 12.212, Commercial Computer Software, Computer Software Documentation, and Technical Data for Commercial Items are licensed to the U.S. Government under vendor's standard commercial license.

#### Copyright Notice

© 2015 - 2016 Hewlett Packard Enterprise Development LP

#### **Trademark Notices**

Adobe™ is a trademark of Adobe Systems Incorporated.

Microsoft® and Windows® are U.S. registered trademarks of Microsoft Corporation.

The OpenStack® Word Mark and the Square O Design, together or apart, are trademarks or registered trademarks of OpenStack Foundation, in the United States and other countries and are used with the OpenStack Foundation's permission.

Oracle and Java are registered trademarks of Oracle and/or its affiliates.

RED HAT READY™ Logo and RED HAT CERTIFIED PARTNER™ Logo are trademarks of Red Hat, Inc.

This product includes an interface of the 'zlib' general purpose compression library, which is Copyright @ 1995-2002 Jean-loup Gailly and Mark Adler.

#### **Documentation Updates**

The title page of this document contains the following identifying information:

- Software Version number, which indicates the software version.
- Document Release Date, which changes each time the document is updated.
- Software Release Date, which indicates the release date of this version of the software.

To check for recent updates or to verify that you are using the most recent edition of a document, go to: https://softwaresupport.hpe.com/.

This site requires that you register for an HP Passport and to sign in. To register for an HP Passport ID, click **Register** on the Software Support site or click **Create an Account** on the HP Passport login page.

You will also receive updated or new editions if you subscribe to the appropriate product support service. Contact your sales representative for details.

#### Support

Visit the software support site at: https://softwaresupport.hpe.com.

Hewlett Packard Enterprise software online support provides customer self-solve capabilities. It provides a fast and efficient way to access interactive technical support tools needed to manage your business. As a valued support customer, you can benefit by using the support website to:

- Search for knowledge documents of interest
- Submit and track support cases and enhancement requests
- Download software patches
- Manage support contracts
- Look up HPE support contacts
- Review information about available services
- Enter into discussions with other software customers

Research and register for software training

Most of the support areas require that you register as an HP Passport user and to sign in. Many also require a support contract. To register for an HP Passport ID, click **Register** on the support site or click **Create an Account** on the HP Passport login page.

 $To find more information about access levels, go to: \verb|https://softwaresupport.hpe.com/web/softwaresupport/access-levels.| \\$ 

HPE Codar (1.7) Page 2 of 79

## Contents

| Overview                                          | 5  |
|---------------------------------------------------|----|
| Directories affected by upgrade                   | 5  |
| New directories and content                       | 6  |
| Preserved directories and content                 | 6  |
| Backed up directories and content                 | 6  |
| Customized files affected by upgrade              | 6  |
| Customized files by location                      | 7  |
| Initial setup                                     | 12 |
| Export HPE Operations Orchestration certificate   | 18 |
| Run upgrade installer                             | 19 |
| Run upgrade installer on Windows                  | 19 |
| Run upgrade installer on Linux                    | 26 |
| Applying the Codar license                        | 33 |
| Update Codar                                      | 34 |
| Customize SSL/Security                            | 34 |
| Files, actions, and locations                     | 35 |
| Import certificates into Codar's truststore       | 37 |
| Customize manually configured files               | 39 |
| Remount shared file systems on Linux              | 39 |
| Restart Codar services                            | 39 |
| Restart Codar service on Windows:                 | 39 |
| Restart Codar service on Linux                    | 39 |
| Customize Codar                                   | 40 |
| Configure Codar Console properties                | 40 |
| Customize Codar Console dashboard                 | 41 |
| Configure Codar Console to import large archives  | 43 |
| Customize Codar Console session timeout           | 43 |
| Customize Codar Console dashboard title           | 44 |
| Add custom graphic files or dynamic query scripts | 45 |
| Customize Codar tools                             | 46 |

HPE Codar (1.7) Page 3 of 79

| Customize Codar database user                                    | 48 |
|------------------------------------------------------------------|----|
| Customize Codar seeded users                                     | 49 |
| Integrate Codar with common access card                          | 50 |
| Configure Identity Management component                          | 55 |
| Configure IPv6                                                   | 57 |
| Configure JBoss password vault                                   | 57 |
| Configure Oracle RAC                                             | 58 |
| Configure Codar to use a single sign-on                          | 58 |
| Integrate Codar with SiteMinder                                  | 62 |
| Upgrade shortcuts on Windows                                     | 67 |
| Deploy content pack for topology designs                         | 69 |
| Verify deployed content packs                                    | 69 |
| Deploy Operations Orchestration and component tool content packs | 70 |
| mport service designs                                            | 72 |
| Jpgrade resource providers                                       | 73 |
| Clear web browser cache                                          | 74 |
| Restart Codar service                                            | 75 |
| Restart Codar service on Windows:                                | 75 |
| Restart Codar service on Linux                                   | 75 |
| Package deployment behavior post upgrade                         | 76 |
| Appendix A: Cross-product upgrade between Codar and Cloud        |    |
| Service Automation                                               | 77 |
| Send documentation feedback                                      | 78 |
|                                                                  |    |

HPE Codar (1.7) Page 4 of 79

### Overview

This guide provides information necessary to upgrade your HPE Codar application from version 1.50 and 1.60 to 1.7. Successful implementation requires knowledge of the integrated products, as well as Codar.

Information in this guide augments information provided in the integrated products documentation but is not intended to replace that documentation. Primary product documentation contains the most up-to-date information. Cross references are provided to those documents where appropriate.

For information about Codar, see the *Codar Concepts Guide*. Review the *Codar System and Software Support Matrix* for version requirements.

You must perform the following steps. It is recommended that you perform each step in the following order:

- Review the "Directories affected by upgrade" below and "Customized files affected by upgrade" on the next page.
- 2. Perform "Initial setup" on page 12.
- 3. "Run upgrade installer" on page 19.
- 4. "Update Codar" on page 34
- 5. "Customize Codar" on page 40
- 6. "Deploy content pack for topology designs" on page 69
- 7. "Import service designs" on page 72
- 8. "Upgrade resource providers" on page 73
- 9. "Clear web browser cache" on page 74
- 10. "Restart Codar service" on page 75

## Directories affected by upgrade

When Codar is upgraded, new directories and content are added and existing directories and content are preserved, backed up, or updated. The following is a list of the affected directories where CSA\_HOME is the directory in which Codar is installed: on Windows, C:\Program Files\HPE\Codar or on Linux, /usr/local/hpe/codar.

HPE Codar (1.7) Page 5 of 79

#### New directories and content

• CSA\_HOME\\_Codar\_1\_70\_0\_installation

#### Preserved directories and content

Preserved directories and content are not affected by the upgrade. If these directories existed before the upgrade, they are preserved during the upgrade, and remain on your system after the upgrade.

• CSA\_HOME\CSAKit-4.6

## Backed up directories and content

```
    CSA_HOME\node.js
        (backed up to CSA_HOME\_Codar_1_70_0_installation\Backup\node.js)
```

- CSA\_HOME\portal
   (backed up to CSA\_HOME\\_Codar\_1\_70\_0\_installation\Backup\portal)
- CSA\_HOME\jboss-as\standalone\deployments\\*.war
   (backed up to CSA\_HOME\\_Codar\_1\_70\_0\_installation\Backup\standalone\\*.war)
- CSA\_HOME\jboss-as\domain.\* (backed up to CSA\_HOME\\_Codar\_1\_70\_0\_installation\Backup\domain\)

## Customized files affected by upgrade

Before Codar is upgraded (now called Codar, you may need to back up customized files if they are not automatically restored or backed up by the upgrade installer. Automatically restored files retain their customizations after the upgrade. Automatically backed up files have been saved to the backup directory but must be manually restored after the upgrade.

This section lists customized files by location. The customized files listed are based on the features that you selected as being configured, customized, or used prior to the upgrade.

HPE Codar (1.7) Page 6 of 79

If you want to configure, customize, or use any of these features for the first time, see the following guides for more information: *Codar Configuration Guide* and *Codar Console Help*.

For files listed by feature and the actions to perform, see "Customize Codar" on page 40. For a list of customized files that must be manually backed up, see "Initial setup" on page 12.

**Caution:** If you customized a file that is not listed here, you must manually back up this file (to a directory outside of CSA\_HOME) before running the upgrade installer and then manually restore the file after running the upgrade installer. If you do not back up this file, the customizations will be lost after running the upgrade installer.

## Customized files by location

#### CSA\_HOME\jboss-as\bin\

| Field                   | Action                 |
|-------------------------|------------------------|
| standalone.bat(Windows) | Automatically restored |
| vault.bat (Windows)     | Automatically restored |
| standalone.conf (Linux) | Automatically restored |
| vault.sh (Linux)        | Automatically restored |

#### CSA\_HOME\jboss-as\standalone\configuration\

| Field          | Action                                                                                                    |
|----------------|----------------------------------------------------------------------------------------------------|
| *.cer          | Automatically restored                                                                                             |
| .keystore      | Automatically restored                                                                                             |
| standalone.xml | Automatically backed up, manually restore (for common access card) Automatically restored (for all other features) |

#### CSA\_HOME\jboss-as\standalone\deployments\csa.war\custom\

| Field              | Action                 |
|--------------------|------------------------|
| message.properties | Automatically restored |

HPE Codar (1.7) Page 7 of 79

#### CSA\_HOME\jboss-as\standalone\deployments\csa.war\custom-content\

| Field     | Action                 |
|-----------|------------------------|
| index.jsp | Automatically restored |

#### CSA\_HOME\jboss-as\standalone\deployments\csa.war\dashboard\

| Field       | Action                                    |
|-------------|-------------------------------------------|
| config.json | Automatically backed up, manually restore |

#### ${\tt CSA\_HOME\jboss-as\standalone\deployments\csa.war\dashboard\messages\common\cline{Long-common}} \\$

| Field              | Action                                    |
|--------------------|-------------------------------------------|
| message.properties | Automatically backed up, manually restore |

#### CSA\_HOME\jboss-as\standalone\deployments\csa.war\images\

| Field                       | Action                 |
|-----------------------------|------------------------|
| *.gif, *.jpeg, *.jpg, *.png | Automatically restored |

#### ${\tt CSA\_HOME\jboss-as\standalone\deployments\csa.war\property sources\columnwidth}$

| Field | Action                                    |
|-------|-------------------------------------------|
| *.jsp | Automatically backed up, manually restore |

#### CSA\_HOME\jboss-as\standalone\deployments\csa.war\WEB-INF\

| Field                           | Action                                                                                                    |
|---------------------------------|----------------------------------------------------------------------------------------------------|
| applicationContext.xml          | Automatically backed up, manually restore                                                                                                    |
| applicationContext-security.xml | Automatically restored (for SiteMinder only) Automatically backed up, manually restore (for the following feature(s): single sign-on, common access |

HPE Codar (1.7)

Page 8 of 79

| Field         | Action                                                                                                    |
|---------------|----------------------------------------------------------------------------------------------------|
|               | card, Codar seeded users)                                                                                            |
| ssologout.jsp | Automatically backed up, manually restore                                                                            |
| web.xml       | Automatically backed up, manually restore (for the following feature(s): Codar Console: session timeout, SiteMinder) |

#### ${\tt CSA\_HOME\jboss-as\standalone\deployments\csa.war\WEB-INF\classes\columnwidth}$

| Field            | Action                                    |
|------------------|-------------------------------------------|
| csa.properties   | Automatically restored                    |
| log4j.properties | Automatically backed up, manually restore |

#### CSA\_HOME\jboss-as\standalone\deployments\idm-service.war\WEB-INF\classes\

| Field                         | Action                                    |
|-------------------------------|-------------------------------------------|
| csa-consumer-users.properties | Automatically backed up, manually restore |
| web.xml                       | Automatically backed up, manually restore |
| hpssoConfig.xml               | Automatically backed up, manually restore |

#### CSA\_HOME\jboss-as\standalone\deployments\idm-service.war\WEB-INF\spring\

| Field                           | Action                                    |
|---------------------------------|-------------------------------------------|
| applicationContext.properties   | Automatically restored                    |
| applicationContext.xml          | Automatically backed up, manually restore |
| applicationContext-common.xml   | Automatically restored                    |
| applicationContext-security.xml | Automatically backed up, manually restore |
| applicationContext-v0.xml       | Automatically backed up, manually restore |

#### CSA\_HOME\jboss-as\standalone\logs\

HPE Codar (1.7)

Page 9 of 79

| Field | Action                                    |
|-------|-------------------------------------------|
| * all | Automatically backed up, manually restore |

#### CSA\_HOME\portal\conf\

| Field | Action                 |
|-------|------------------------|
| * all | Automatically restored |

#### CSA\_HOME\portal\node\_modules\mpp-ui\dist\locales\\*\

| Field   | Action                                    |
|---------|-------------------------------------------|
| rb.json | Automatically backed up, manually restore |

#### CSA\_HOME\portal\node\_modules\mpp-ui\dist\themes\<theme\_directory>\styles\

| Field    | Action                                    |
|----------|-------------------------------------------|
| main.css | Automatically backed up, manually restore |

#### CSA\_HOME\portal\node\_modules\mpp-ui\dist\themes\default\styles\

| Field    | Action                                    |
|----------|-------------------------------------------|
| main.css | Automatically backed up, manually restore |

#### CSA\_HOME\portal\node\_modules\mpp-ui\dist\themes\pilot\styles\

| Field    | Action                                    |
|----------|-------------------------------------------|
| main.css | Automatically backed up, manually restore |

#### CSA\_HOME\Tools\db-purge-tool\

| Field             | Action                                    |
|-------------------|-------------------------------------------|
| config.properties | Automatically backed up, manually restore |

HPE Codar (1.7)

Page 10 of 79

#### CSA\_HOME\Tools\ProcessDefinitionTool\

| Field             | Action                                    |
|-------------------|-------------------------------------------|
| db.properties     | Automatically backed up, manually restore |
| HPOOInfoInput.xml | Automatically backed up, manually restore |

#### CSA\_HOME\Tools\ProviderTool\

| Field             | Action                                    |
|-------------------|-------------------------------------------|
| config.properties | Automatically backed up, manually restore |
| provider.xml      | Automatically backed up, manually restore |

#### CSA\_HOME\Tools\SchemaInstallationTool\\

| Field             | Action                                    |
|-------------------|-------------------------------------------|
| config.properties | Automatically backed up, manually restore |

#### CSA\_HOME\openjre\lib\security\

| Field         | Action                             |
|---------------|------------------------------------|
| cacerts       | Manually back up, manually restore |
| java.security | Manually back up, manually restore |

#### <user-specified Location>

| Field                                                                                                    | Action                             |
|----------------------------------------------------------------------------------------------------|------------------------------------|
| *.jar (for dynamic queries)                                                                                                    | Manually back up, manually restore |
| *.jsp (custom for the Codar dashboard defined in the CSA_HOME\jboss-as\standalone/deployments/csa.war/dashboard/config.json configuration file) | Manually back up, manually restore |

HPE Codar (1.7) Page 11 of 79

| Field                                                                                                    | Action                             |
|----------------------------------------------------------------------------------------------------|------------------------------------|
| <pre>keystore file (defined by the certificate-key-file property of the connector attribute in CSA_HOME\jboss-as\ standalone\configuration\ standalone.xml)</pre> | Manually back up, manually restore |

## Initial setup

Before you run the upgrade installer, the following steps must be completed.

- 1. The following files must be manually backed up outside of CSA\_HOME (these files are not automatically restored nor backed up by the upgrade installer):
  - CSA\_HOME\openjre\lib\security\cacerts
  - CSA\_HOME\openjre\lib\security\java.security
  - The keystore file defined by the certificate-key-file property of the connector attribute in CSA\_ HOME\jboss-as\standalone\configuration\standalone.xml if you are not using the default keystore file (the default keystore file is automatically backed up and restored)
  - Any .jar files used by dynamic query scripts. Any Java server page (.jsp) files created for the
    Codar dashboard and saved in a directory within the Codar 1.50 or 1.60 installation but not in a
    directory whose content is backed up by the upgrade installer (the directory where the Codar
    Console expects to find these files is defined in the CSA\_HOME\jbossas\standalone\deployments\csa.war\dashboard\config.json configuration file.
- 2. You MUST back up all files that you have created, customized, or manually installed in the CSA\_ HOME installation directory that are not automatically restored or backed up by the upgrade installer. See "Customized files affected by upgrade" on page 6 for a list of customized files and the action performed during the upgrade. These files should be backed up outside of CSA\_HOME.
  - You must back up these files to preserve them. While the upgrade installer will back up some files and directories, it does not back up all files and directories. If the upgrade installer fails before it backs up the selected files and directories, these files and directories may be deleted or corrupted.

Examples of files that you may have created, customized, or manually installed that may not be automatically backed up include custom graphic files, Oracle JDBC drivers, and jar files used by custom widgets or dynamic query scripts.

HPE Codar (1.7) Page 12 of 79

**Note:** If you are not sure which files may have been created, customized, or manually installed in the Codar installation directory, back up the entire CSA\_HOME directory.

**Caution:** Back up files outside of CSA\_HOME. The existing Codar installation directory and all of its contents are deleted during upgrade.

**Caution:** Do not remove any directories in CSA\_HOME. Doing so may cause the upgrade to fail.

3. Back up the database.

Caution: If the upgrade installer fails, the database may be corrupted.

4. If it exists, back up the registry file (outside of CSA\_HOME).

#### **Windows**

The registry file name and location is C:\Program Files\Zero G Registry\.com.zerog.registry.xml.

#### Linux

The registry file name and location is /home/codaruser/.com.zerog.registry.xml or /var/.com.zerog.registry.xml.

Caution: If the upgrade installer fails, the registry file may be corrupted or deleted.

On Linux, if you mounted a file system within the Codar installation directory (for example, within CSA\_HOME), you must unmount the file system. The upgrade installer cannot remove the mounted file system during the upgrade.

**Caution:** The upgrade will fail if you do not unmount the file system.

Create a database instance, user, and schema for the Identity Management component. Work with the database administrator to do the following (or refer to the manufacturer's documentation for more information):

**Caution:** On Windows, the database name and user name cannot contain more than one dollar sign symbol (\$). For example, c\$adb is a valid name but c\$\$adb and c\$ad\$b are not valid names.

- a. Create a database instance that is used by the Identity Management component.
- b. Create a schema for the Identity Management component by creating a database user (for example, codaridmdbuser).

HPE Codar (1.7) Page 13 of 79

- c. Create a role for this Codar database user (for example, codaridmdbrole) and grant the following privileges to the role:
  - CREATE SESSION
  - CREATE TABLE
  - CREATE VIEW
  - CREATE SEQUENCE
  - CREATE ANY SYNONYM
  - UNLIMITED TABLESPACE
- d. Grant the role to the database user.
- e. Alter the database user by setting this role as the user's default role.

For example, run the following commands to create the codaridmdbrole role and codaridmdbuser user:

```
Create user codaridmdbuser identified by codaridmdbuser;
Create role codaridmdbrole;
Grant CREATE SESSION, CREATE TABLE, CREATE VIEW, CREATE SEQUENCE,
CREATE ANY SYNONYM, UNLIMITED TABLESPACE to codaridmdbuser;
Grant codaridmdbrole to codaridmdbuser;
Alter user codaridmdbuser default role codaridmdbrole;
```

You must provide this database's SID, database user name and, user's password when prompted for the Identity Management component database information during the upgrade of Codar.

7. Stop Codar:

#### Windows

- a. Open a command prompt and navigate to CSA HOME\jboss-as\bin.
- b. Run the following command:

```
jbosscli.bat connectcommand=:shutdown
```

- c. Close the command prompt.
- d. Navigate to Start > Administrative Tools > Services.
- e. Close the Control Panel.

#### Linux

- a. Open a command prompt.
- b. Run the following command:

HPE Codar (1.7) Page 14 of 79

service codar stop

- c. Close the command prompt.
- 8. Verify that you have upgraded to the latest versions of software components required for Codar version 1.7. For example, for some resource providers, you may need to install a hotfix or service pack. See the Codar System and Software Support Matrix for the latest versions of software components required for Codar version 1.7.
- 9. If you are integrating with an existing external HPE Operations Orchestration, do the following:
  - a. Install Operations Orchestration to the correct version and patch level. See *Codar System and Software Support Matrix* for version requirements.
  - b. If you have upgraded Operations Orchestration, you may need to upgrade your content packs. See the *Operations Orchestration Release Notes* for more information.
  - c. Export Operations Orchestration's certificate from Operations Orchestration's truststore and, if Operations Orchestration and Codar are not installed on the same system, copy the certificate to the Codar system. This certificate will be imported into Codar's truststore by the Codar installer. TLS must be configured between Codar and Operations Orchestration.

For example, complete the following steps:

- i. On the system running Operations Orchestration, open a command prompt and change to the directory where Operations Orchestration is installed.
- ii. Run the appropriate command shown below. This command will generate a certificate file in the path shown in the command based on the platform (Windows/Linux).

C:\oo.cer (Windows) and /tmp/oo.cer (Linux) are examples of file names and locations used to store the exported root certificate (you can choose a different file name and location). 
// C:\oo.cer (Windows) and /tmp/oo.cer (Linux) are examples of file names and locations used to store the exported root certificate (you can choose a different file name and location). 
/ C:\oo.cer (Windows) and /tmp/oo.cer (Linux) are examples of file names and locations used to store the exported root certificate (you can choose a different file name location). 
/ C:\oo.cer (Windows) and /tmp/oo.cer (Linux) are examples of file names and locations used to store the exported root certificate (you can choose a different file name location). 
/ C:\oo.cer (Windows) and /tmp/oo.cer (Linux) are examples of file names and locations used to store the exported root certificate (you can choose a different file name location). 
/ C:\oo.cer (Windows) and /tmp/oo.cer (Linux) are examples of file names and locations used to store it in a secure location that you can access.

#### **Windows**

.\java\bin\keytool -export -alias tomcat -file C:\oo.cer -keystore
.\Central\var\security\key.store -storepass /password>

#### Linux

- ./java/bin/keytool -export -alias tomcat -file /tmp/oo.cer -keystore
  ./Central/var/security/key.store -storepass /password>
- iii. If Operations Orchestration is not running on the same system as Codar, copy oo.cer from the Operations Orchestration system to the system running Codar.
- 10. If you had installed the embedded Operations Orchestration, export the certificate from the

HPE Codar (1.7) Page 15 of 79

truststore of Operations Orchestration as it is needed during the upgrade process. Do the following:

- a. Open a command prompt and navigate to a directory outside of CSA\_HOME and the embedded Operations Orchestration installation (for example, the embedded Operations Orchestration may be installed in C:\Program Files\HPE\HPE Operations Orchestration\) in which you will store the certificate file (for example, create the directory C:\tmp and store the certificate file in this directory).
- b. Run the following command:

```
"CSA_HOME\openjre\bin\keytool" -exportcert -keystore
"C:\ProgramFiles\Hewlett Packard\HPE Operations Orchestration\central\var\
security\key.store" -alias tomcat -file .\<filename> storepass <password>
```

where CSA\_HOME\openjre is the directory in which the JRE that is used by Codar is installed and <filename> is a unique file name given to the certificate file that will be imported into Codar version 1.7 later during the upgrade process.

11. Because the JRE has been upgraded in this release, you must export the certificate from the truststore of Codar version 1.50 or 1.60 so that you may import it (at a later time during the upgrade process) into the truststore of Codar version 1.7.

To export the certificate, do the following:

- a. Open a command prompt and navigate to a directory outside of CSA\_HOME in which you will store the certificate file.
- b. Run the following command:

```
CSA_HOME\openjre\bin\keytool -exportcert -keystore
CSA_HOME\jboss-as\standalone\configuration\.keystore -alias <alias> -file
.\<filename>
```

CSA HOME\openjre\ is the directory in which the JRE that is used by Codar is installed.

keystore is the keystore file defined by the certificate-key-file property of the connector attribute in CSA\_HOME\openjre\jboss-as\standalone\configuration\standalone.xml.

<alias> is the name used by the Codar server keystore to identify the SSL certificate.

<file\_name> is a unique file name given to the certificate file that will be imported into Codar
version 1.7 later during the upgrade process:

For example, run the following command if the JRE used by Codar version 1.50 is located in CSA\_HOME, the alias used to identify the certificate is codar, and the file the certificate is saved to is codar.cert:

HPE Codar (1.7) Page 16 of 79

```
CSA_HOME\openjre\bin\keytool -exportcert -keystore
CSA_HOME\jboss-as\standalone\configuration\.keystore -alias codar -file
.\codar.cert
```

12. Close all command prompts (for Windows, close all instances of Windows Explorer) and exit all programs that are running on the system.

Caution: The upgrade will fail if any program is accessing an Codar file or directory.

HPE Codar (1.7) Page 17 of 79

# Export HPE Operations Orchestration certificate

You must export the Operations Orchestration certificate to Codar, when upgrading Codar 1.50 or 1.6 to Codar 1.7.

To export the Operations Orchestration certificate, complete the following steps:

1. Open the Chrome browser and launch the embedded Operations Orchestration (https://localhost:8445/oo).

**Note:** If you launch embedded Operations Orchestration version 10.20 or 10.21.0001, a validation message will be displayed informing you that 10.20 or 10.21.0001 will be upgraded to Operations Orchestration 10.50.

- 2. Click the lock icon in the address bar to open the drop-down dialog.
- 3. Click **Certificate information** to open the Certificate dialog.
- 4. Click the **Details** tab, then **Copy to file** to open the Certificate Export Wizard.
- 5. Click **Next** to open the Export File Format dialog.
- 6. Select the file format Base-64 encoded X.509(.CER) and click Next.
- 7. Specify a name for the certificate and click **Next**, then **Finish**.

HPE Codar (1.7) Page 18 of 79

## Run upgrade installer

**Note:** Upgrade log files are written to the CSA\_HOME\\_Codar\_1\_70\_0\_installation\Logs directory.

The memory requirements for any Codar installation are as follows:

- A Codar installation with the External Operations Orchestration option requires a minimum of 4.5 GB of available RAM.
- A Codar with the Embedded Operations Orchestration option requires a minimum of 6 GB of available RAM.
- HPE strongly recommends installing Codar on a system with 16 GB of RAM.
- "Run upgrade installer on Windows " below
- "Run upgrade installer on Linux" on page 26

## Run upgrade installer on Windows

**Note:** Upgrade log files are written to the CSA\_HOME\\_Codar\_1\_70\_0\_installation\Logs directory.

To run the upgrade installer on Windows, complete the following steps:

- 1. Close all instances of Windows Explorer and command prompts and exit all programs that are running on the system.
- 2. Unzip the setup-codar.zip upgrade file. Go to the directory to which the files have been extracted and run the setup.bat installation file.
- 3. On the Introduction screen, read the information and click Next.
- Read the license agreement and select I accept the terms of the License Agreement. Click Next to continue with the installation.

#### Note:

When you upgrade Codar 1.5 patch 1 to Codar 1.7, the following message is displayed in the license Agreement Screen:

HPE Codar (1.7) Page 19 of 79

HPE Codar Reporting Database Username was not provided during installation of HPE COdar 04.50.00000.1.

You can ignore the Codar version number dispalayed in the message and continue with the upgrade.

- 5. Verify that you want to upgrade to Codar version 1.7 and click **OK**.
- 6. Select the JRE used by Codar.
  - Use the existing JRE to continue using the JRE that was used with Codar version 1.50 or 1.60.
     No additional configuration is required if you use the existing JRE.
  - Use Open JRE if you want to use the JRE that is installed with Codar version 1.7. You must manually export the Codar certificate from the existing truststore and import it into the truststore that is installed with the upgrade.
  - Use Oracle JRE if you want to use an Oracle JRE and it is a different JRE from the one used with Codar version 1.50 or 1.60. If you used Oracle JRE with Codar version 1.50 or 1.60 and want to continue using this same JRE, select **Existing JRE**. You must manually export the Codar certificate from the existing truststore and import it into the Oracle JRE truststore.

In this documentation, the directory in which the JRE is installed will be referred to as CSA\_HOME\openjre\.

For a list of supported JREs, see the Codar System and Software Support Matrix,

Click **Next** after you have selected a JRE option.

- 7. Verify that you have stopped the following services and click **OK**:
  - HPE Codar
  - HPE Search Services
  - Elasticsearch
  - HPE Marketplace Portal
- 8. Select the environment in which Codar is running and click **Next**.
  - Select **Standalone** if Codar is running in a non-clustered environment.

This selection determines the file from which the database instance information is read. For example, if you select standalone, the database instance information is read from the JBoss server's standalone.xml file (CSA\_HOME\jboss-

as\standalone\configuration\standalone.xml).

HPE Codar (1.7) Page 20 of 79

- Select Cluster if Codar is running in a clustered environment.
   If you select cluster, the database instance information is read from the JBoss server's domain.xml file (CSA\_HOME\jboss-as\domain\configuration\domain.xml).
- 9. Set passwords for the following system accounts used for administration and integrations between CSA components and other products:

| Account                            | Description                                           |
|------------------------------------|-------------------------------------------------------|
| Admin                              | Main administrator                                    |
| consumerAdmin                      | Administrator account in sample consumer organization |
| consumer                           | End-user account in sample consumer organization      |
| csaTransportUser                   | Used for CSA IDM to CSA communication                 |
| oolnboundUser                      | Used for HPE OO to CSA communication                  |
| csaReportingUser                   | Used internally for dynamic list properties           |
| codarIntegrationUser               | Used in Jenkins for Codar communication               |
| csaCatalogAggregationTransportUser | Used for aggregation                                  |
| securityEncryptedSigningKey        | Used for encryption of SSO cookie                     |

You can set passwords in any of the following methods:

- Use generated passwords or set custom passwords: Use passwords that are automatically generated by the Codar installer software. You can also edit the generated passwords.
- Load passwords from a file and review: Load a text file in which the passwords for all system accounts are saved. You can also edit the loaded passwords from the system account password fields.

#### Example:

#HPE CSA passwords of system users
#Mon Nov 16 01:38:04 PST 2015
ooInboundUser=p0s7f1tbmlse18v2
consumer=23tdvbntir6thmf3
csaTransportUser=jjcigu4kl6a989km
codarIntegrationUser=m16c2de8gaqqcc7c
securityEncryptedSigningKey=2surchgk13lsk7ll

HPE Codar (1.7) Page 21 of 79

csaCatalogAggregationTransportUser=cubouc8ptjnemesn csaReportingUser=3l31d1nhsb3dqts9 admin=5q0mjmv7uckip5d3 consumerAdmin=gkemt4accuqiajeb

 Set a single password for all accounts (Not recommended): Set a single password for all system accounts. HPE do not recommend to use a single for all system accounts.

Note: You must enter your passwords twice for password confirmation.

You can also edit the passwords by enabling **Edit generated passwords**.

- 10. Select any of the following options to save passwords in your system and click Next:
  - Save to file
  - Copy to clipboard

If you do not want to save your passwords, enable **Do not save the passwords**. I can remember them all and click **Next**.

11. Install the Codar database components onto the database instance to create the database schema, if it does not exist.

Click **Yes** to install Codar database components and create the database schema. When you select this option, the Codar service automatically starts when you exit the installer.

Click **No** if you are using an existing Codar database schema that was created as part of a prior successful installation of Codar version 1.7. When you select this option, the Codar service does not start when you exit the installer. See the end of this section for information on how to start the Codar service.

12. Verify the database instance information and click **Next**.

If the upgrade installer could not find the database instance information, a message is displayed and you will need to reenter the database information again. Continue to the next screen to reenter the database information again and click **Next** to continue.

- 13. Enter the Codar database user password and click **Next**.
- 14. If you configured a reporting database user, enter the reporting database user and password and click **Next**. If you did not configure a reporting database user, click **Next**.
- 15. Select **Yes** to install Codar database components and upgrade the schema then click **Next**.

HPE Codar (1.7) Page 22 of 79

16. The Single Sign-On configuration used during the previous installation (enabled or disabled), must be the same configuration used during the upgrade. The Single Sign-On that is included with Codar can only be used when launching an application, such as Operations Orchestration from the Codar Console. See the Codar Configuration Guide and Single Sign-On documentation for more information on integrating Single Sign-On with the application.

If you do not want to use Single Sign-On, you can disable it.

If enabled, enter the domain name of the network to which the server on which you are installing Codar belongs and click **Next**.

Applications launched from the Codar Console with which you want to use Single Sign-On must be installed on systems that belong to this domain.

17. Specify your integration with Operations Orchestration.

If you are integrating with Operations Orchestration 10.5, click **Configure connection to a running OO server** and click **Next** to proceed to step 18. The upgrade installer requires additional information to complete the integration.

Operations Orchestration 10.5 must be installed and running in order to complete the upgrade of Codar.

**Caution:** If you are upgrading your existing Embedded Operations Orchestration, before you begin using the Codar Upgrade Installer, make sure the Embedded Operations Orchestration is using the codaruser. If the Embedded Operations Orchestration Upgrade Service starts using the root user, then the installer will not function properly and the Operations Orchestration upgrade will fail.

**Note:** If you have chosen to upgrade the embedded Operations Orchestration from the previous Codar installation, and the upgrade has failed, you will need to delete the CODAR home folder that includes the unfinished installation, then restart the installer and resume the installation.

**Note:** If you have chosen to install a new version of Embedded OO during Codar upgrade, and the upgrade fails, do the following:

- Stop the Operations Orchestration Central service (Windows)
- Clear the database schema used for the Operations Orchestration installation;
- Finally, restart the installer and resume installation.
- 18. Define the Operations Orchestration 10.5 instance with which Codar is to be integrated. Enter the

HPE Codar (1.7) Page 23 of 79

#### following information and click Next.

| Field Name                                | Description                                                                                                    |
|-------------------------------------------|----------------------------------------------------------------------------------------------------|
| Operations<br>Orchestration<br>Hostname   | The fully-qualified domain name or IP address of the server where Operations Orchestration is located. Specify the hostname that was used to generate the Operations Orchestration's certificate. The hostname is used for TLS validation and to build the URL that the Codar Console uses to interact with Operations Orchestration (for example, in the subscription event overview section of the <b>Operations</b> area in the Codar Console, selecting the Process ID opens Operations Orchestration to the detailed page of the selected process when these properties are configured). |
| Operations Orchestration Port             | The port number used to communicate with Operations Orchestration, such as 8445. The port number is used to build the URL that the Codar Console uses to interact with Operations Orchestration. By default, Operations Orchestration uses this port and port 8080. Applications running on the system on which Operations Orchestration is installed should not be using these ports.                                                                                                    |
| Operations<br>Orchestration User          | The name of the user who logs in to Operations Orchestration Central. This is the user that was configured for provisioning topology designs.                                                                                                    |
| Operations<br>Orchestration Password      | The password used by the Operations Orchestration user to log in to Operations Orchestration Central.                                                                                                    |
| Operations Orchestration Certificate File | The file name and location of Operations Orchestration's certificate from Operations Orchestration's truststore on the Codar system. If you have not already done so, export the Operations Orchestration's certificate and copy it to the Codar system (see the section in this guide for more information).                                                                                                    |

**Note:** This information is used to set the Operations Orchestration properties in the csa.properties file and import Operations Orchestration's certificate into Codar's truststore. See the *Codar Configuration Guide* for more information about these properties.

19. By default, sample content (service designs and the components and Operations Orchestration flows required by the designs) are installed with Codar. You can choose to deploy this content during installation (making the sample service designs available in the Designs are of the Codar Console) or deploy the content at a later time.

To deploy the sample content during the Codar installation process, select any or all of the following sample contents and click **Next**.

HPE Codar (1.7) Page 24 of 79

| Account                                     | Description                                                                                                    |
|---------------------------------------------|----------------------------------------------------------------------------------------------------|
| CC-Vcentre-Topology-15.12.0000              | This topology model integration demonstrates how to deploy virtual machine using VMWare vCentre server and flex resources such as the number of processors or memory.                                                                          |
| CC-Openstack-Topology-15.12.0000            | This topology model integration demonstrates how to provision multiple instances of server, volume, and swift container in an OpenStack based environment.                                                                                     |
| CC-Amazon-EC2-Topology-<br>15.12.0000       | This topology model integration demonstrates how to provision a classic Amazon EC2 instance using AWS interface.                                                                                                    |
| ICSP-Topology-Integration-15.12.0000        | This topology model integration demonstrates how to deploy physical infrastructure (servers, storage, and networking) and operating systems as a part of laas or Saas offerings using HPE OneView and HPE Insight Control server provisioning. |
| OneView-Topology-Integration-<br>15.12.0000 | This topology model integration demonstrates how to utilize HPE OneView to deploy physical infrastructure (servers, storage, and networking) as a part of laas or Saas offerings.                                                              |
| Helion-Development-Platform                 | Helion development platform                                                                                                    |
| HPE-CODAR-1.70.0000                         | This topology model integration demonstrates how to provision instances of MySQL, PetClinic Application, Open Stack components, Tomcat Server.                                                                                                 |
| Docker                                      | This topology model integration demonstrates how to use OOT Docker components to deploy applications.                                                                                                    |

To deploy the sample content at a later time, click **Next**without selecting any of the sample contents.

If you choose to skip content installation, you can install the content at a later time, by running the Content Capsule Installer. For details, see the *Cloud Service Automation Content Pack User Guide*.

 $\textbf{Note:} \ \ \textbf{If you chose not to install the database components, this dialog will not display.}$ 

- 20. Review your selections and click **Install** to complete the upgrade.
- 21. Click **Done** to exit the installer.

HPE Codar (1.7) Page 25 of 79

## Run upgrade installer on Linux

**Note:** Upgrade log files are written to the CSA\_HOME\\_Codar\_1\_70\_0\_installation\Logs directory.

To run the upgrade installer on Linux, complete the following steps:

- 1. Log in to the system as the root user.
- 2. Check the owner and group of CSA\_HOME/openjre/lib/security/cacerts, where CSA\_HOME/openjre is the directory in which the JRE that is used by Codar is installed.

If the owner is not **codaruser** or the group is not **codargrp**, reset the owner or group. For example, enter the following:

```
chown codaruser:codargrp CSA_HOME/openjre/lib/security/cacerts
```

- 3. Log out as the root user and log in as codaruser.
- 4. Check the values of the CSA\_HOME environment variables. If they are set, verify that they do not contain any escape sequences. If any of these variables contain an escape sequence, the variable will cause the installer to fail. The variable must either be reset to a value that does not contain an escape sequence or must be unset.
- 5. Source the startup file in which you set the CSA HOME and PATH environment variables.

On Linux Red Hat Enterprise, if you edited .bash profile, enter the following:

. .bash\_profile

On Linux Ubuntu, if you edited if you edited .bashrc, enter the following:

- . .bashrc
- 6. Copy the Codar upgrade file, setup-codar.bin, to the system and go to the directory where it was copied.
- 7. Verify that setup-codar.bin is owned by codaruser, and that codaruser has full permissions to the file. If necessary, do the following:
  - a. Log in as the root user.
  - b. Enter the following commands:

chown codaruser setup-codar.bin

HPE Codar (1.7) Page 26 of 79

chmod 755 setup-codar.bin

- c. Log out as the root user and log in as codaruser.
- 8. Run the setup-codar.bin upgrade file as the codaruser.

**Note:** You must run the fixed setup-codar.bin as the codaruser. If you install Codar as another user, you may not be able to run Codar.

As the codaruser, enter the following:

```
./setup-codar.bin
```

- 9. Read the Introduction and press **Enter** to continue with the installation.
- 10. Read the license agreement. Press **Enter** after reading each page to scroll through the entire agreement.
- 11. Select **Y** and **Enter** to accept the license agreement and continue with the installation. Type **N** and **Enter** if you do not accept the license agreement and to exit the installation.

#### Note:

When you upgrade Codar 1.5 patch 1 to Codar 1.7, the following message is displayed in the license Agreement Screen:

HPE Codar Reporting Database Username was not provided during installation of HPE COdar 04.50.00000.1.

You can ignore the Codar version number displayed in the message and continue with the upgrade.

- 12. Verify that you have stopped Codar version 1.50 or 1.60 and press **Enter**.
- 13. Verify that you have stopped the following services and press **Enter**:
  - HPE Codar
  - HPE Search Services
  - Elasticsearch
  - HPE Marketplace Portal
- 14. Select the environment in which Codar is running. Based on the options you selected in this guide, select 1 for standalone (Codar is running in a non-clustered environment), or select 2 for cluster mode, and press Enter.

This selection determines the file from which the database instance information is read.

HPE Codar (1.7) Page 27 of 79

- If you select **standalone**, the database instance information is read from the JBoss server's standalone.xml file (CSA HOME/jboss-as/standalone/configuration/standalone.xml).
- If you select cluster, the database instance information is read from the JBoss server's domain.xml file (CSA HOME/jboss-as/domain/configuration/domain.xml).
- 15. Select the appropriate JRE used by Codar and press **Enter**.

Use the existing JRE to continue using the JRE that was used with Codar version 1.50 or 1.60. No additional configuration is required if you use the existing JRE.

Select Open JRE if you want to use the JRE that is installed with Codar version 1.7. You must manually export the Codar certificate from the existing truststore and import it into the truststore that is installed with Codar.

Select Oracle JRE if you want to use an Oracle JRE and it is a different JRE from the one used with Codar version 1.50 or 1.60 (if you used Oracle JRE with Codar version 1.50 or 1.60 and want to continue using this same JRE, select Existing JRE). Then, select the location in which you installed this JRE. You must manually export the Codar certificate from the existing truststore and import it into the Oracle JRE truststore.

In this documentation, the directory in which the JRE is installed will be referred to as CSA\_HOME\openjre.

For a list of supported JREs, see the *Codar System and Software Support Matrix*, available on the HPE Software Support Web site at https://softwaresupport.hpe.com/ (this site requires that you register with an HPE Passport).

Based on the options you selected in this guide, select 2 (Open JRE) and press Enter.

16. Set passwords for the following system accounts used for administration and integrations between CSA components and other products:

You can set passwords in any of the following methods:

- Use generated passwords or set custom passwords: Use passwords that are automatically generated by the Codar installer software. You can also edit the generated passwords.
- Load passwords from a file and review: Load a text file in which the passwords for all
  system accounts are saved. You can also edit the loaded passwords from the system account
  password fields.

#### Example:

#HPE CSA passwords of system users #Mon Nov 16 01:38:04 PST 2015

HPE Codar (1.7) Page 28 of 79

```
ooInboundUser=p0s7f1tbmlse18v2
consumer=23tdvbntir6thmf3
csaTransportUser=jjcigu4kl6a989km
codarIntegrationUser=m16c2de8gaqqcc7c
securityEncryptedSigningKey=2surchgk13lsk7ll
csaCatalogAggregationTransportUser=cubouc8ptjnemesn
csaReportingUser=3l31d1nhsb3dqts9
admin=5q0mjmv7uckip5d3
consumerAdmin=gkemt4accuqiajeb
```

 Set a single password for all accounts (Not recommended): Set a single password for all system accounts. HPE does not recommend the use of a single password for all system accounts.

**Note**: You must enter your passwords twice for password confirmation.

You can also edit the passwords by enabling Edit generated passwords

- 17. Select any of the following options to save passwords in your system and press Enter:
  - Save to file
  - Copy to clipboard

If you do not want to save your passwords, enable **Do not save the passwords**. I can remember them all and press **Enter**.

- 18. Acknowledge that you will manually export the Codar certificate from the existing truststore and import it into the truststore that is installed with Codar version 1.7. Select **1** and press **Enter**.
- 19. Verify the database instance information and press **Enter**.
  - If the upgrade installer could not find the database instance information, a message is displayed and you will need to re-enter the database information. Continue to the next screen to re-enter the database information and press **Enter** to continue.
- 20. Enter the Codar database user password and press **Enter**.
- 21. Enter the Codar reporting database user and press **Enter**. If you did not configure a reporting database user, press **Enter** to continue.
  - If you entered a reporting database user, enter the Codar reporting database user password and press **Enter**. If you did not enter a reporting database user, this option is not available.
- 22. Install Database Components?

HPE Codar (1.7) Page 29 of 79

- Type **1** (Yes) to install Codar database components and upgrade the Codar database schema then press **Enter**.
- 23. The Single Sign-On configuration used during the previous installation (enabled or disabled), must be the same configuration used during the upgrade. The Single Sign-On that is included with Codar can only be used when launching an application, such as Operations Orchestration from the Codar Console. See the Codar Configuration Guide and Single Sign-On documentation for more information on integrating Single Sign-On with the application.
  - If you do not want to use Single Sign-On, you can disable it.
  - To enable Single Sign-On, type **1** and press **Enter**. To disable Single Sign-On, type **2** and press **Enter**.
- 24. If Single Sign-On is enabled, enter the domain name of the network to which the server on which you are installing Codar belongs and press **Enter**.
  - Applications launched from the Codar Console with which you want to use Single Sign-On must be installed on systems that belong to this domain.
- 25. Specify your integration with Operations Orchestration.
  - If you are integrating with Operations Orchestration 10.5, enter **1** (Configure the connection to a running Operations Orchestration server) and select **Enter**. The upgrade installer requires additional information to complete the integration.
  - Operations Orchestration 10.5 must be installed and running in order to complete the upgrade of Codar.
- 26. Define the Operations Orchestration 10.5 instance with which Codar is to be integrated. Enter the following information (select **Enter** after each entry).
  - a. Enter the Operations Orchestration hostname. This is the fully-qualified domain name or IP address of the server where Operations Orchestration is located. Specify the hostname that was used to generate Operations Orchestration's certificate. The hostname is used for TLS validation and to build the URL that the Codar Console uses to interact with Operations Orchestration.
  - b. Enter the Operations Orchestration port. This is the port number used to communicate with Operations Orchestration, such as 8445. The port number is used to build the URL that the Codar Console uses to interact with Operations Orchestration. By default, Operations Orchestration uses this port and port 8080. Applications running on the system on which Operations Orchestration is installed should not be using these ports.
  - c. Enter the Operations Orchestration user. This is the name of the user who logs in to

HPE Codar (1.7) Page 30 of 79

- Operations Orchestration Central. This is the user that was configured for provisioning topology designs.
- d. Enter the Operations Orchestration password. This is the password used by the OO user to log in to Operations Orchestration Central.
- e. Enter the Operations Orchestration certificate file. This is the filename and location of Operations Orchestration's certificate from Operations Orchestration's truststore on the Codar system. If you have not already done so, export the Operations Orchestration certificate and copy it to the Codar system (see "Initial setup" on page 12 for more information).
- 27. By default, sample content (service designs and the components and Operations Orchestration flows required by the designs) are installed with Codar. You can choose to deploy this content during installation (making the sample service designs available in the Designs are of the Codar Console) or deploy the content at a later time.

To deploy the sample content during the Codar installation process, select any or all of the following sample contents and press **Enter**.

| Account                                     | Description                                                                                                    |
|---------------------------------------------|----------------------------------------------------------------------------------------------------|
| CC-Vcentre-Topology-15.12.0000              | This topology model integration demonstrates how to deploy virtual machine using VMWare vCentre server and flex resources such as the number of processors or memory.                                                                          |
| CC-Openstack-Topology-15.12.0000            | This topology model integration demonstrates how to provision multiple instances of server, volume, and swift container in an OpenStack based environment.                                                                                     |
| CC-Amazon-EC2-Topology-<br>15.12.0000       | This topology model integration demonstrates how to provision a classic Amazon EC2 instance using AWS interface.                                                                                                    |
| ICSP-Topology-Integration-15.12.0000        | This topology model integration demonstrates how to deploy physical infrastructure (servers, storage, and networking) and operating systems as a part of laas or Saas offerings using HPE OneView and HPE Insight Control server provisioning. |
| OneView-Topology-Integration-<br>15.12.0000 | This topology model integration demonstrates how to utilize HPE OneView to deploy physical infrastructure (servers, storage, and networking) as a part of laas or Saas offerings.                                                              |

HPE Codar (1.7) Page 31 of 79

| Helion-Development-Platform | Helion development platform                                                                                                    |
|-----------------------------|----------------------------------------------------------------------------------------------------|
| HPE-CODAR-1.70.0000         | This topology model integration demonstrates how to provision instances of MySQL, PetClinic Application, Open Stack components, Tomcat Server. |
| Docker                      | This topology model integration demonstrates how to use OOT Docker components to deploy applications.                                          |

To deploy the sample content at a later time, press **Enter**without selecting any of the sample contents.

If you choose to skip content installation, you can install the content at a later time, by running the Content Capsule Installer. For details, see the *Cloud Service Automation Content Pack User Guide*.

Note: If you chose not to install the database components, this dialog will not display.

- 28. Review your selections and press **Enter** to complete the installation or press **CTRL+C** to exit the installation.
- 29. When the installation is complete, press **Enter** to exit the installer.
- 30. Upgrade the Codar services to start and stop the Codar process.
  - a. Log in as the root user.
  - b. Remove the old version of the Codar script. Enter the following:

```
rm /etc/init.d/codar
```

c. Go to the directory in which Codar is installed. For example

```
cd /usr/local/hpe/codar
```

d. Copy the new codar script to the /etc/init.d directory. Enter the following:

```
cp ./scripts/codar/etc/init.d
```

e. Change permissions of the script. Enter the following:

```
chmod 755 /etc/init.d/codar
```

HPE Codar (1.7) Page 32 of 79

## Applying the Codar license

When you upgrade Codar version 1.50 or 1.60 to 1.70, the Codar license expires. You must manually remove the old license and apply the new Codar 1.70 license.

You must contact HPE Customer Support to acquire the new license.

To apply the Codar license, perform the following steps:

- 1. Log on to Codar Console.
- 2. Click the admin icon.
- Click Licensing.
   The Manage Software License window is displayed.
- 4. Click the Add button.
- 5. In the **License Key** field, provide the new license and click **Add**. The Codar license is applied.

To delete the old license, select the old license from the Manage Software License window and click **Delete**.

HPE Codar (1.7)

Page 33 of 79

## **Update Codar**

The following tasks must be completed before Codar can be restarted.

- "Customize SSL/Security" below
- "Import certificates into Codar's truststore" on page 37
- "Customize manually configured files" on page 39
- "Remount shared file systems on Linux" on page 39
- "Restart Codar services" on page 39

## Customize SSL/Security

If you generated or copied SSL certificates that are used by Codar, you must copy these files to the appropriate directory in Codar 1.7.

The following is a list of files that you may have customized for SSL/security and the actions required when you upgrade Codar.

| File                                                                                                    | Action                                                                                                    |
|----------------------------------------------------------------------------------------------------|----------------------------------------------------------------------------------------------------|
| certificate files                                                                                              | <b>Required</b> . Manually copy certificate files that do not use the .cer extension that are used by Codar from the backup directory to the Codar 1.7 directory (see the table below for more information).                                                                                                    |
| .cacerts                                                                                                    | Required. Because the JRE has been upgraded, you should not re-use the truststore from the old version of the JRE (it may contain public Certificate Authority certificates that are no longer trusted). Instead, you must export any root and/or self-signed certificates from the old truststore (certificates that you had manually imported into the old truststore) and import them into the new JRE truststore. You should have backed up the old version of the truststore prior to running the upgrade installer (see "Initial setup" on page 12). |
| Keystore file defined by the certificate-<br>key-file property of the connector<br>attribute in standalone.xml | Required (if not using the default keystore file).  Manually copy the custom keystore file back from the location outside of the CSA_HOME installation directory                                                                                                    |

HPE Codar (1.7) Page 34 of 79

| File           | Action                           |
|----------------|----------------------------------|
|                | where you manually backed it up. |
| standalone.xml | No action required.              |

## Files, actions, and locations

| certificate files                                       |                                                                                                    |
|---------------------------------------------------------|----------------------------------------------------------------------------------------------------|
| Action                                                  | <b>Required</b> . Manually copy certificate files that do not use the .cer extension that are used by Codar from the backup directory to the Codar 1.7 directory. Files that use the .cer extension are automatically restored. If you saved .cer files in a different directory, you must manually copy these files back after upgrade. |
| File location in Codar 1.7                              | CSA_HOME\jboss-as\standalone\configuration\                                                                                                    |
| Backed up Codar 1.50 or 1.60 file location in Codar 1.7 | CSA_HOME\_Codar_1_70_0_ installation\Backup\security\                                                                                                    |

| cacerts                                                 |                                                                                                    |
|---------------------------------------------------------|----------------------------------------------------------------------------------------------------|
| Action                                                  | Required. Because the JRE has been upgraded, you should not re-use the truststore from the old version of the JRE (it may contain public Certificate Authority certificates that are no longer trusted). Instead, you must export any root and/or self-signed certificates from the old truststore (certificates that you had manually imported into the old truststore) and import them into the new JRE truststore. You should have backed up the old version of the truststore prior to running the upgrade installer (see "Initial setup" on page 12). |
| File location in Codar 1.7                              | CSA_HOME\openjre\lib\security\ where CSA_HOME\openjre is the directory in which the JRE (used exclusively by Codar) is installed.                                                                                                    |
| Backed up Codar 1.50 or 1.60 file location in Codar 1.7 | This file is not backed up.                                                                                                    |

HPE Codar (1.7) Page 35 of 79

| Keystore file defined by the $certificate-key-file$ property of the connector attribute in $standalone.xml$ |                                                                                                    |
|----------------------------------------------------------------------------------------------------|----------------------------------------------------------------------------------------------------|
| Action                                                                                                    | Required (if not using the default keystore file).  Manually copy the keystore file back from the location outside of the CSA_HOME installation directory where you manually backed it up. If you are using the default keystore file, no action is required (the default keystore file is automatically backed up and restored). |
|                                                                                                    | • Windows default keystore file:  C:\Program Files\Hewlett- Packard\Codar\jboss- as\standalone\configuration\.keystore                                                                                                    |
|                                                                                                    | <ul> <li>Linux default keystore file:         ult value:         /usr/local/hpe/codar/jboss-         as/standalone/configuration/.keystore</li> </ul>                                                                                                    |
| File location in Codar 1.7                                                                                  | The file and its location are determined by the value defined by the certificate-key-file.                                                                                                    |
|                                                                                                    | <ul> <li>Windows default value:</li> <li>C:\Program Files\HPE\Codar\jbos-<br/>as\standalone\configuration\.keystore</li> </ul>                                                                                                    |
|                                                                                                    | • Linux default value: /usr/local/hpe/codar/jboss- as/standalone/configuration/.keystore                                                                                                    |
| Backed up Codar 1.50 or 1.60 file location in Codar 1.7                                                     | If you are using a custom keystore file, this file is not backed up.                                                                                                    |
|                                                                                                    | The default keystore file is backed up to CSA_HOME\_Codar_1_70_0_ installation\Backup\security\keystores\                                                                                                    |

| standalone.xml                                          |                                                                                                    |
|---------------------------------------------------------|----------------------------------------------------------------------------------------------------|
| Action                                                  | No action required. If this file was customized, the customizations have been merged with the upgraded file. |
| File location in Codar 1.7                              | CSA_HOME\jboss-as\standalone\configuration\                                                                  |
| Backed up Codar 1.50 or 1.60 file location in Codar 1.7 | CSA_HOME\_Codar_1_70_0_ installation\standalone\configuration\                                               |

HPE Codar (1.7) Page 36 of 79

### Import certificates into Codar's truststore

Prior to running the upgrade installer, you should have exported the SSL certificate from the truststore for Codar. Import this certificate and other application's certificates into the truststore for the new version.

To import the certificates into Codar's truststore, complete the following steps:

- If you did not export the SSL certificate from the truststore of Codar version 1.50 or 1.60, the
  truststore has been backed up to the CSA\_HOME\\_Codar\_1\_70\_0\_
  installation\Backup\security\keystores\ directory. Follow the instructions in "Initial setup"
  on page 12 to export the Codar SSL certificate from the backed up truststore (you will need to
  modify the location of the truststore in the command).
- 2. Import the Codar certificate into the new Codar truststore. Complete the following steps:
  - a. Run the following command:

```
CSA_HOME\openjre\bin\keytool -importcert -keystore
CSA_HOME\openjre\lib\security\cacerts -alias <alias> -file <file_name> -
storepass <password>
```

<aLias> is the name used by the Codar server keystore to identify the SSL certificate.

<file name> is the filename given to the certificate file to be imported.

<password> is the password you create. Be sure to store it in a secure location that you can
access.

For example, run the following command where the alias used to identify the certificate is codar, and the file the certificate is named codar.cert and is saved in the current directory:

```
CSA_HOME\openjre\bin\keytool -importcert -keystore
CSA_HOME\openjre\lib\security\cacerts -alias
codar -file .\codar.cert -storepass <your-password>
```

- b. At the prompt to import the certificate, type yes.
- 3. Import the Operations Orchestration certificate into the new Codar truststore. Complete the following steps:
  - a. If the root certificate of the Operations Orchestration Certificate Authority is stored in a file on this system, import that file. Otherwise, export the Operations Orchestration certificate from Operations Orchestration's truststore:

HPE Codar (1.7) Page 37 of 79

- i. On the system running Operations Orchestration, open a command prompt and change the directory to ICONCLUDE HOME.
- ii. Run the following command:

#### Windows

```
\java\bin\keytool -exportcert -alias pas -file C:\oo.cer -keystore .\Central\conf\rc_keystore -storepass bran507025
```

#### Linux

```
/java/bin/keytool -exportcert -alias pas -file /tmp/oo.cer -keystore ./Central/conf/rc keystore -storepass bran507025
```

**Note:** C:\oo.cer and /tmp/oo.cer are examples of file names and locations used to store the exported root certificate.

- iii. If Operations Orchestration is not running on the same system as Codar, copy oo.cer from the Operations Orchestration system to the system running Codar
- b. On the system running Codar, run the following command:

#### **Windows**

```
CSA_HOME\openjre\bin\keytool -importcert -alias pas -file
C:\oo.cer -keystore CSA_HOME\openjre\lib\security\cacerts -storepass
cpassword>
```

#### Linux

```
CSA_HOME\openjre/bin/keytool -importcert -alias pas -file /tmp/oo.cer -keystore
```

CSA\_HOME\openjre/lib/security/cacerts -storepass csa\_Home

<password> is the password you create. Be sure to store it in a secure location that you can
access.

- c. When prompted to trust the certificate, type yes.
- If other applications, such as the database, LDAP, SMTP, Operations Orchestration Load Balancer, or Continuous Delivery Automation require SSL, you must import these applications' certificates into the truststore of Codar version 1.7.

HPE Codar (1.7) Page 38 of 79

### Customize manually configured files

If you customized Codar files that are not documented as being customizable, you will need to manually customize those files again. Files that have been documented as being customizable are listed in the following sections in this guide:

- "Customized files affected by upgrade" on page 6
- "Customize Codar" on page 40

#### Remount shared file systems on Linux

If you unmounted one or more shared file systems within the Codar installation directory before running the upgrade installer, remount these file systems after the upgrade installer has completed.

#### Restart Codar services

#### Restart Codar service on Windows:

To restart the Codar service on Windows, complete the following steps:

- On the server that hosts Codar, navigate to Start > Administrative Tools > Services.
- 2. Right-click on the Codar service and select Restart.

#### Restart Codar service on Linux

To restart the Codar service on Linux, complete the following steps:

- 1. On the server that hosts Codar, log in as codaruser.
- 2. Enter the following:

service codar restart

HPE Codar (1.7) Page 39 of 79

#### Customize Codar

You must customize Codar again for the features configured, customized, or used prior to the upgrade only. Complete only the tasks for features that were configured, customized, or used prior to upgrade.

If you want to configure, customize, or use any of these features for the first time, see the following guides for more information: *Codar Configuration Guide*, *Codar Console Help*.

- "Configure Codar Console properties" below
- "Customize Codar Console dashboard" on the next page
- "Configure Codar Console to import large archives" on page 43
- "Customize Codar Console session timeout" on page 43
- "Customize Codar Console dashboard title" on page 44
- "Add custom graphic files or dynamic query scripts" on page 45
- "Customize Codar tools" on page 46
- "Customize Codar database user" on page 48
- "Customize Codar seeded users" on page 49
- "Integrate Codar with common access card" on page 50
- "Configure Identity Management component" on page 55
- "Configure IPv6" on page 57
- "Configure JBoss password vault" on page 57
- "Configure Oracle RAC" on page 58
- "Configure Codar to use a single sign-on" on page 58
- "Integrate Codar with SiteMinder" on page 62
- "Upgrade shortcuts on Windows" on page 67

## Configure Codar Console properties

The following is the file that you may have customized for the Codar Console and the actions required when you upgrade Codar:

HPE Codar (1.7) Page 40 of 79

| File           | Action              |
|----------------|---------------------|
| csa.properties | No action required. |

#### File, action, and locations

| csa.properties                                                |                                                                                                    |
|---------------------------------------------------------------|----------------------------------------------------------------------------------------------------|
| Action                                                        | No action required. If this file was customized, the customizations have been merged with the upgraded file. |
| File location in Codar 1.7                                    | <pre>CSA_HOME\jboss-as\standalone\deployments\csa.war\WEB- INF\classes\</pre>                                |
| Backed up Codar 1.50<br>or 1.60 file location in<br>Codar 1.7 | <pre>CSA_HOME\_Codar_1_70_0_ installation\Backup\standalone\csa.war\WEB-INF\classes\</pre>                   |

## Customize Codar Console dashboard

The following is a list of files that you may have customized for the Codar Console dashboard and the actions required when you upgrade Codar:

| File                | Action                                                                                                    |
|---------------------|----------------------------------------------------------------------------------------------------|
| *.jsp               | <b>Required</b> . Manually copy the JSP files from the backup directory to the appropriate directory in the Codar 1.7 directory (see the table below for more information). |
| config.json         | <b>Required</b> . Manually copy the file from the backup directory to the Codar 1.7 directory (see the table below for more information).                                   |
| messages.properties | <b>Required</b> . Manually copy the file from the backup directory to the Codar 1.7 directory (see the table below for more information).                                   |
| index.jsp           | No action required.                                                                                                    |

#### Files, actions, and locations

HPE Codar (1.7) Page 41 of 79

| *jsp                                                   |                                                                                                    |
|--------------------------------------------------------|----------------------------------------------------------------------------------------------------|
| Action                                                 | <b>Required</b> . If you created custom Java server page (JSP) files for the Codar dashboard and saved them in a directory within the Codar 1.50 or 1.60 installation but not in a directory whose content is backed up by the upgrade installer, you should have backed up these files to preserve them. Otherwise, they will be deleted by the upgrade installer. Manually copy the JSP files from the backup directory to the appropriate directory in the Codar 1.7 directory. |
| File location in Codar 1.7                             | The directory where the Codar Console expects to find these files, defined in the config.json dashboard configuration file.                                                                                                    |
| Backed up Codar1.50 or 1.60 file location in Codar 1.7 | The directory to which the JSP files were backed up, either manually or by the upgrade installer, depending on where the files were located in Codar 1.50 or 1.60.                                                                                                    |

| config.json                                             |                                                                                                    |
|---------------------------------------------------------|----------------------------------------------------------------------------------------------------|
| Action                                                  | <b>Required</b> . Manually copy the file from the backup directory to the Codar 1.7 directory.                                                                      |
| File location in Codar 1.7                              | CSA_HOME\jboss-<br>as\standalone\deployments\csa.war\dashboard\                                                                                                    |
| Backed up Codar 1.50 or 1.60 file location in Codar 1.7 | <pre>Windows: CSA_HOME\_Codar_1_70_0_ installation\Backup\standalone\csa.war\dashboard\ Linux: CSA_HOME/_Codar_1_70_0_ installation/Backup/csa.war/dashboard/</pre> |

| messages.properties                                           |                                                                                                    |
|---------------------------------------------------------------|----------------------------------------------------------------------------------------------------|
| Action                                                        | <b>Required</b> . Manually copy the file from the backup directory to the Codar1.7 directory.                                                                                                    |
| File location in Codar 1.7                                    | <pre>CSA_HOME\jboss- as\standalone\deployments\csa.war\dashboard\</pre>                                                                                                    |
| Backed up Codar 1.50 or<br>1.60 file location in Codar<br>1.7 | <pre>Windows: CSA_HOME\_Codar_1_70_0_ installation\Backup\standalone\csa.war\dashboard\ messages\dashboard\ Linux: CSA_HOME/_Codar_1_70_0_ installation/Backup/csa.war/dashboard/messages/dashboard/</pre> |

HPE Codar (1.7) Page 42 of 79

| index.jsp                                                     |                                                                                                    |
|---------------------------------------------------------------|----------------------------------------------------------------------------------------------------|
| Action                                                        | No action required. If this file was customized, the customizations have been merged with the upgraded file. |
| File location in Codar 1.7                                    | <pre>CSA_HOME\jboss- as\standalone\deployments\csa.war\operations\</pre>                                     |
| Backed up Codar 1.50<br>or 1.60 file location in<br>Codar 1.7 | <pre>CSA_HOME\_Codar_1_70_0_ installation\Backup\standalone\deployments\csa.war\custom- content</pre>        |

## Configure Codar Console to import large archives

The following is the file that you customized to import large archives using the Codar Console or REST API and the actions required when you upgrade Codar.

| File                | Action              |
|---------------------|---------------------|
| standalone.conf.bat | No action required. |

#### Files, actions, and locations

| standalone.conf.bat                                     |                                                                    |
|---------------------------------------------------------|--------------------------------------------------------------------|
| Action                                                  | No action required.                                                |
| File location in Codar 1.7                              | CSA_HOME\jboss-as\bin\                                             |
| Backed up Codar 1.50 or 1.60 file location in Codar 1.7 | <pre>CSA_HOME\_Codar_1_70_0_ installation\Backup\standalone\</pre> |

#### Customize Codar Console session timeout

The following file may have been customized if you updated the Codar Console session:

HPE Codar (1.7) Page 43 of 79

| File    | Action                                                                                                    |
|---------|----------------------------------------------------------------------------------------------------|
| web.xml | <b>Required</b> . If this file was customized, you must customize this file again (see the table below for more information). |

#### Files, actions, and locations

| web.xml                                                 |                                                                                                    |
|---------------------------------------------------------|----------------------------------------------------------------------------------------------------|
| Action                                                  | <b>Required</b> . If this file was customized, you must customize this file again. If you do not remember the customizations you made to the file, see the backed up copy and compare it to the file installed with Codar 1.7. |
| File location in Codar 1.7                              | CSA_HOME\jboss-as\standalone\deployments\csa.war\WEB-INF\                                                                                                    |
| Backed up Codar 1.50 or 1.60 file location in Codar 1.7 | <pre>CSA_HOME\_Codar_1_70_0_ installation\Backup\standalone\csa.war\WEB-INF\</pre>                                                                                                    |

## Customize Codar Console dashboard title

The following file may have been customized if you updated the Codar Console dashboard title:

| File               | Action                                                                                                    |
|--------------------|----------------------------------------------------------------------------------------------------|
| message.properties | <b>Required</b> . Manually copy the file from the backup directory to the Codar 1.7 directory (see the table below for more information). |

#### Files, actions, and locations

| messages.properties                                           |                                                                                                    |  |
|---------------------------------------------------------------|----------------------------------------------------------------------------------------------------|--|
| Action                                                        | <b>Required</b> . Manually copy the file from the backup directory to the Codar 1.7 directory.                                                                |  |
| File location in Codar 1.7                                    | CSA_HOME\jboss-as\standalone\deployments\csa.war\custom\                                                                                                    |  |
| Backed up Codar 1.50 or<br>1.60 file location in Codar<br>1.7 | <pre>Windows: CSA_HOME\_Codar_1_70_0_ installation\Backup\standalone\csa.war\custom\ Linux: CSA_HOME/_Codar_1_70_0_ installation/Backup/csa.war/custom/</pre> |  |

HPE Codar (1.7)

Page 44 of 79

## Add custom graphic files or dynamic query scripts

The following is a list of custom files that you may have added and the actions required when you upgrade Codar:

| File                           | Action                                                                                                    |  |
|--------------------------------|----------------------------------------------------------------------------------------------------|--|
| *.jsp (dynamic query scripts)  | <b>Required</b> . Manually copy any custom dynamic query scripts from the backup directory to the Codar 1.7 directory (see the table below for more information). |  |
| *.jar (dynamic query scripts)  | <b>Required</b> . Manually copy any custom dynamic query scripts from the manual backup copies you made before running the upgrade installer.                     |  |
| *.jpg, *.jpeg, *.gif,<br>*.png | No action required.                                                                                                    |  |

#### Files, actions, and locations

| *jsp (dynamic query scripts)                                  |                                                                                                    |  |
|---------------------------------------------------------------|----------------------------------------------------------------------------------------------------|--|
| Action                                                        | <b>Required.</b> Manually copy any custom dynamic query scripts from the backup directory to the Codar 1.7 directory. |  |
| File location in Codar 1.7                                    | CSA_HOME\jboss- as\standalone\deployments\csa.war\propertysources\                                                    |  |
| Backed up Codar 1.50<br>or 1.60 file location in<br>Codar 1.7 | Windows:                                                                                                    |  |

| *.jar (dynamic query scripts)                                                                                                    |                             |  |
|----------------------------------------------------------------------------------------------------|-----------------------------|--|
| Action Required. Manually copy any custom dynamic query scripts from the manual backup copies you made before running the upgrade installer. |                             |  |
| File location in Codar 1.7                                                                                                    | , and a special contraction |  |

HPE Codar (1.7)

Page 45 of 79

| *.jar (dynamic query scripts)                          |                                               |
|--------------------------------------------------------|-----------------------------------------------|
| Backed up Codar1.50 or 1.60 file location in Codar 1.7 | <user-specified location=""></user-specified> |

| *.jpg, *.jpeg, *.gif, *.png                                   |                                                                                                    |  |
|---------------------------------------------------------------|----------------------------------------------------------------------------------------------------|--|
| Action                                                        | No action required. All custom graphics of the listed types in the associated directory are automatically restored.                                         |  |
| File location in Codar 1.7                                    | CSA_HOME\jboss-as\standalone\deployments\csa.war\images\                                                                                                    |  |
| Backed up Codar 1.50<br>or 1.60 file location in<br>Codar 1.7 | <pre>Windows: CSA_HOME\_Codar_1_70_0_ installation\Backup\standalone\csa.war\images Linux: CSA_HOME/_Codar_1_70_0_installation/Backup/csa.war/images/</pre> |  |

## **Customize Codar tools**

The following is a list of files that you may have customized if you ran any of the Codar tools and the actions required when you upgrade Codar:

| File                                                                              | Action                                                                                                    |
|-----------------------------------------------------------------------------------|----------------------------------------------------------------------------------------------------|
| config.properties (content archive tool, purge tool, provider configuration tool) | <b>Required</b> . Manually copy any custom configuration files from the backup directory to the Codar 1.7 directory (see the table below for more information). |
| db.properties (process definition tool, schema installation tool)                 | <b>Required</b> . Manually copy any custom configuration files from the backup directory to the Codar 1.7 directory (see the table below for more information). |
| HP00InfoInput.xml (process definition tool)                                       | <b>Required</b> . Manually copy any custom input files from the backup directory to the Codar 1.7 directory (see the table below for more information).         |
| provider.xml (provider configuration tool)                                        | <b>Required</b> . Manually copy any custom input files from the backup directory to the Codar 1.7 directory (see the table below for more information).         |

Files, actions, and locations

HPE Codar (1.7)

Page 46 of 79

| config.properties                                       |                                                                                                    |
|---------------------------------------------------------|----------------------------------------------------------------------------------------------------|
| Action                                                  | <b>Required</b> . Manually copy any custom configuration files from the backup directory to the Codar1.7 directory. This is the generic name of the configuration file used in some examples for the content archive tool, purge tool, and provider configuration tool. If you used a different name for the configuration file, copy that file instead. |
| File location in Codar 1.7                              | <pre>CSA_HOME\Tools\ContentArchiveTool\ CSA_HOME\Tools\DBPurgeTool\ CSA_HOME\Tools\ProviderTool\</pre>                                                                                                    |
| Backed up Codar 1.50 or 1.60 file location in Codar 1.7 | CSA_HOME\_Codar_1_70_0_ installation\Backup\Tools\ContentArchiveTool\ CSA_HOME\_Codar_1_70_0_ installation\Backup\Tools\DBPurgeTool\ CSA_HOME\_Codar_1_70_0_ installation\Backup\Tools\ProviderTool\                                                                                                    |

| db.properties                                           |                                                                                                    |
|---------------------------------------------------------|----------------------------------------------------------------------------------------------------|
| Action                                                  | <b>Required</b> . Manually copy any custom configuration files from the backup directory to the Codar1.7 directory. This is the generic name of the configuration file used in some examples for the process definition tool and schema installation tool. If you used a different name for the configuration file, copy that file instead. |
| File location in Codar 1.7                              | <pre>CSA_HOME\Tools\ProcessDefinitionTool\ CSA_HOME\Tools\SchemaInstallationTool\</pre>                                                                                                    |
| Backed up Codar 1.50 or 1.60 file location in Codar 1.7 | CSA_HOME\_Codar_1_70_0_ installation\Backup\Tools\ProcessDefinitionTo ol\ CSA_HOME\_Codar_1_70_0_ installation\Backup\Tools\SchemaInstallationT ool\                                                                                                    |

| HPOOInfoInput.xml |                                                                                                    |
|-------------------|----------------------------------------------------------------------------------------------------|
| Action            | Required. Manually copy any custom input files from the backup directory to the Codar1.7 directory. This is the generic name of the input file used in some examples for the process definition tool. If you used a |

HPE Codar (1.7) Page 47 of 79

| HPOOInfoInput.xml                                       |                                                                                      |
|---------------------------------------------------------|--------------------------------------------------------------------------------------|
|                                                         | different name for the input file, copy that file instead.                           |
| File location in Codar 1.7                              | CSA_HOME\Tools\ProcessDefinitionTool                                                 |
| Backed up Codar 1.50 or 1.60 file location in Codar 1.7 | <pre>CSA_HOME\_Codar_1_70_0_ installation\Backup\Tools\ProcessDefinitionTo ol\</pre> |

| provider.xml                                            |                                                                                                    |
|---------------------------------------------------------|----------------------------------------------------------------------------------------------------|
| Action                                                  | <b>Required</b> . Manually copy any custom provider input files from the backup directory to the Codar1.7 directory. This is the generic name of the input file used in some examples for the provider configuration tool. If you used a different name for the provider input file, copy that file instead. |
| File location in Codar 1.7                              | CSA_HOME\Tools\ProviderTool\                                                                                                    |
| Backed up Codar 1.50 or 1.60 file location in Codar 1.7 | <pre>CSA_HOME\_Codar_1_70_0_ installation\Backup\Tools\ProviderTool\</pre>                                                                                                    |

## Customize Codar database user

The following is the file that you may have customized if you updated the password of the Codar database user and the actions required when you upgrade Codar:

| File           | Action              |
|----------------|---------------------|
| standalone.xml | No action required. |

#### Files, actions, and locations

| messages.properties                                     |                                                                                                    |
|---------------------------------------------------------|----------------------------------------------------------------------------------------------------|
| Action                                                  | No action required. If this file was customized, the customizations have been merged with the upgraded file. |
| File location in Codar 1.7                              | CSA_HOME\jboss-as\standalone\configuration\                                                                  |
| Backed up Codar 1.50 or 1.60 file location in Codar 1.7 | <pre>CSA_HOME\_Codar_1_70_0_ installation\Backup\standalone\configuration\</pre>                             |

HPE Codar (1.7) Page 48 of 79

## Customize Codar seeded users

The following is a list of files that you may have customized if you updated the password of one or more seeded users and the actions required when you upgrade Codar:

| File                                | Action                                                                                                    |
|-------------------------------------|----------------------------------------------------------------------------------------------------|
| applicationContext-<br>security.xml | <b>Required</b> . If this file was customized, you must customize this file again (see the table below for more information.              |
| codar-consumer-<br>users.properties | <b>Required</b> . Manually copy the file from the backup directory to the Codar 1.7 directory (see the table below for more information). |
| applicationContext.properties       | No action required.                                                                                                    |

#### Files, actions, and locations

| applicationContext-security.xml                         |                                                                                                    |
|---------------------------------------------------------|----------------------------------------------------------------------------------------------------|
| Action                                                  | Required. If this file was customized, you must customize this file again. If you do not remember the customizations you made to the file, see the backed up copy and compare it to the file installed with Codar 1.7.  Caution: Do NOT copy the backed up file over the new file. The file has changed in Codar 1.7 and the backed up file does not contain all the required attributes for the current version. |
| File location in Codar 1.7                              | <pre>CSA_HOME\jboss- as\standalone\deployments\csa.war\WEB-INF\</pre>                                                                                                    |
| Backed up Codar 1.50 or 1.60 file location in Codar 1.7 | CSA_HOME\_Codar_1_70_0_ installation\Backup\standalone\csa.war\WEB-INF\                                                                                                    |

| codar-consumer-users.properties                                                           |                                                                                       |
|-------------------------------------------------------------------------------------------|---------------------------------------------------------------------------------------|
| <b>Action</b> Required. Manually copy the file from the backup directory to the Coda 1.7. |                                                                                       |
| File location in Codar<br>1.7                                                             | <pre>CSA_HOME\jboss-as\standalone\deployments\idm- service.war\WEB-INF\classes\</pre> |

HPE Codar (1.7) Page 49 of 79

| codar-consumer-users.properties                         |                                                                                                    |
|---------------------------------------------------------|----------------------------------------------------------------------------------------------------|
| Backed up Codar 1.50 or 1.60 file location in Codar 1.7 | <pre>CSA_HOME\_Codar_1_70_0_installation\Backup\standalone\idm- service.war\WEB-INF\classes\</pre> |

| applicationContext.properties                           |                                                                                                    |
|---------------------------------------------------------|----------------------------------------------------------------------------------------------------|
| Action                                                  | No action required. If this file was customized, the customizations have been merged with the upgraded file. |
| File location in Codar 1.7                              | <pre>CSA_HOME\jboss-as\standalone\deployments\idm- service.war\WEB-INF\spring\</pre>                         |
| Backed up Codar 1.50 or 1.60 file location in Codar 1.7 | <pre>CSA_HOME\_Codar_1_70_0_ installation\Backup\standalone\idm- service.war\WEB-INF\spring\</pre>           |

## Integrate Codar with common access card

The following is a list of files that you customized when integrating Codar with a common access card (CAC) and the actions required when you upgrade Codar:

| File                                                        | Action                                                                                                    |
|-------------------------------------------------------------|----------------------------------------------------------------------------------------------------|
| <pre>applicationContext- security.xml Codar Console)</pre>  | <b>Required</b> . If this file was customized, you must customize this file again (see the table below for more information). |
| applicationContext.xml (HPE Identity Management component)  | <b>Required</b> . If this file was customized, you must customize this file again (see the table below for more information). |
| applicationContext.xml (Identity Management component)      | <b>Required.</b> If this file was customized, you must customize this file again (see the table below for more information).  |
| <pre>applicationContext- security.xml (Codar Console)</pre> | <b>Required</b> . If this file was customized, you must customize this file again (see the table below for more information). |
| rb.json                                                     | <b>Required</b> . If this file was customized, you must customize this file again (see the table below for more information). |
| main.css (default)                                          | <b>Required</b> . If this file was customized, you must customize this file again (see the table below for more information). |
| main.css (pilot)                                            | <b>Required</b> . If this file was customized, you must customize this file again (see the table below for more information). |

HPE Codar (1.7)

Page 50 of 79

| File                    | Action                                                                                                    |
|-------------------------|----------------------------------------------------------------------------------------------------|
| main.css (custom theme) | <b>Required</b> . If this file was customized, you must customize this file again (see the table below for more information). |
| java.security           | <b>Required</b> . If this file was customized, you must customize this file again (see the table below for more information). |
| standalone.xml          | <b>Required</b> . If this file was customized, you must customize this file again (see the table below for more information). |

#### Files, actions, and locations

| applicationContext.xml (Codar Console)                  |                                                                                                    |
|---------------------------------------------------------|----------------------------------------------------------------------------------------------------|
| Action                                                  | Required. If this file was customized, you must customize this file again. If you do not remember the customizations you made to the file, see the backed up copy and compare it to the file installed with Codar 1.7.  Caution: Do NOT copy the backed up file over the new file. The file has changed in Codar 1.7 and the backed up file does not contain all the required attributes for the current version. |
| File location in Codar 1.7                              | <pre>CSA_HOME\jboss- as\standalone\deployments\csa.war\WEB-INF\</pre>                                                                                                    |
| Backed up Codar 1.50 or 1.60 file location in Codar 1.7 | CSA_HOME\_Codar_1_70_0_ installation\Backup\standalone\csa.war\WEB-INF\                                                                                                    |

| applicationContext-security.xml (Codar Console) |                                                                                                    |
|-------------------------------------------------|----------------------------------------------------------------------------------------------------|
| Action                                          | <b>Required</b> . If this file was customized, you must customize this file again. If you do not remember the customizations you made to the file, see the backed up copy and compare it to the file installed with Codar 1.7. |
|                                                 | <b>Caution:</b> Do NOT copy the backed up file over the new file. The file has changed in Codar 1.7 and the backed up file does not contain all the required attributes for the current version.                               |
| File location in Codar 1.7                      | <pre>CSA_HOME\jboss- as\standalone\deployments\csa.war\WEB-INF\</pre>                                                                                                    |

HPE Codar (1.7) Page 51 of 79

| applicationContext-security.xml (Codar Console)         |                                                                                    |
|---------------------------------------------------------|------------------------------------------------------------------------------------|
| Backed up Codar 1.50 or 1.60 file location in Codar 1.7 | <pre>CSA_HOME\_Codar_1_70_0_ installation\Backup\standalone\csa.war\WEB-INF\</pre> |

| applicationContext.xml (Identity Management component)  |                                                                                                    |
|---------------------------------------------------------|----------------------------------------------------------------------------------------------------|
| Action                                                  | Required. If this file was customized, you must customize this file again. If you do not remember the customizations you made to the file, see the backed up copy and compare it to the file installed with Codar 1.7.  Caution: Do NOT copy the backed up file over the new file. The file has changed in Codar 1.7 and the backed up file does not contain all the required attributes for the current version. |
| File location in Codar 1.7                              | <pre>CSA_HOME\jboss-as\standalone\deployments\idm- service.war\WEB-INF\spring\</pre>                                                                                                    |
| Backed up Codar 1.50 or 1.60 file location in Codar 1.7 | <pre>CSA_HOME\_Codar_1_70_0_ installation\Backup\standalone\idm- service.war\WEB-INF\spring\</pre>                                                                                                    |

| applicationContext-security.xml (Identity Management component) |                                                                                                    |
|-----------------------------------------------------------------|----------------------------------------------------------------------------------------------------|
| Action                                                          | Required. If this file was customized, you must customize this file again. If you do not remember the customizations you made to the file, see the backed up copy and compare it to the file installed with Codar 1.7.  Caution: Do NOT copy the backed up file over the new file. The file has changed in Codar 1.7 and the backed up file does not contain all the required attributes for the current version. |
| File location in Codar 1.7                                      | <pre>CSA_HOME\jboss-as\standalone\deployments\idm- service.war\WEB-INF\spring\</pre>                                                                                                    |
| Backed up Codar 1.50 or 1.60 file location in Codar 1.7         | <pre>CSA_HOME\_Codar_1_70_0_ installation\Backup\standalone\idm- service.war\WEB-INF\spring\</pre>                                                                                                    |

HPE Codar (1.7) Page 52 of 79

| rb.json                                                 |                                                                                                    |
|---------------------------------------------------------|----------------------------------------------------------------------------------------------------|
| Action                                                  | Required. If this file was customized, you must customize this file again. If you do not remember the customizations you made to the file, see the backed up copy and compare it to the file installed with Codar 1.7.  Caution: Do NOT copy the backed up file over the new file. The file has changed in Codar 1.7 and the backed up file does not contain all the required attributes for the current version. |
| File location in Codar 1.7                              | <pre>CSA_HOME\portal\node_modules\mpp- ui\dist\locales\<locale>\</locale></pre>                                                                                                    |
| Backed up Codar 1.50 or 1.60 file location in Codar 1.7 | <pre>CSA_HOME\_Codar_1_70_0_ installation\Backup\portal\node_modules\mpp- ui\dist\locales\<locale>\</locale></pre>                                                                                                    |

| main.css (default)                                      |                                                                                                    |
|---------------------------------------------------------|----------------------------------------------------------------------------------------------------|
| Action                                                  | <b>Required</b> . If this file was customized, you must customize this file again. If you do not remember the customizations you made to the file, see the backed up copy and compare it to the file installed with Codar1.7.  |
|                                                         | <b>Caution:</b> Do NOT copy the backed up file over the new file. The file has changed in Codar 1.7 and the backed up file does not contain all the required attributes for the current version.                               |
| File location in Codar 1.7                              | <pre>CSA_HOME\portal\node_modules\mpp- ui\dist\themes\default\styles\</pre>                                                                                                    |
| Backed up Codar 1.50 or 1.60 file location in Codar 1.7 | <pre>Windows: CSA_HOME\_Codar_1_70_0_ installation\Backup\portal\node_modules\mpp- ui\themes\default\styles\  Linux: CSA_HOME/_Codar_1_70_0_ installation/Backup/portal/node_modules/mpp- ui/dist/themes/default/styles/</pre> |

HPE Codar (1.7) Page 53 of 79

| main.css (pilot)                                        |                                                                                                    |
|---------------------------------------------------------|----------------------------------------------------------------------------------------------------|
| Action                                                  | Required. If this file was customized, you must customize this file again. If you do not remember the customizations you made to the file, see the backed up copy and compare it to the file installed with Codar 1.7.  Caution: Do NOT copy the backed up file over the new file. The file has changed in Codar 1.7 and the backed up file does not contain all the required attributes for the current version. |
|                                                         |                                                                                                    |
| File location in Codar 1.7                              | <pre>CSA_HOME\portal\node_modules\mpp- ui\dist\themes\pilot\styles\</pre>                                                                                                    |
| Backed up Codar 1.50 or 1.60 file location in Codar 1.7 | <pre>Windows: CSA_HOME\_Codar_1_70_0_ installation\Backup\portal\node_modules\mpp- ui\themes\pilot\styles\  Linux: CSA_HOME/_Codar_1_70_0_ installation/Backup/portal/node_modules/mpp- ui/dist/themes/pilot\styles/</pre>                                                                                                    |

| main.css ( <theme_directory>)</theme_directory>         |                                                                                                    |
|---------------------------------------------------------|----------------------------------------------------------------------------------------------------|
| Action                                                  | Required. If this file was customized, you must customize this file again. If you do not remember the customizations you made to the file, see the backed up copy and compare it to the file installed with Codar 1.7.  Caution: Do NOT copy the backed up file over the new file. The file has changed in Codar 1.7 and the backed up file does not contain all the required attributes for the current version. |
| File location in Codar 1.7                              | <pre>CSA_HOME\portal\node_modules\mpp- ui\dist\themes\<theme_directory>\styles\</theme_directory></pre>                                                                                                    |
| Backed up Codar 1.60 or 1.70 file location in Codar 1.7 | <pre>Windows: CSA_HOME\_Codar_1_70_0_ installation\Backup\portal\node_modules\mpp- ui\themes\<theme_directory>\styles\  Linux: CSA_HOME/_Codar_1_70_0_ installation/Backup/portal/node_modules/mpp- ui/dist/themes/<theme_directory>/styles/</theme_directory></theme_directory></pre>                                                                                                    |

HPE Codar (1.7) Page 54 of 79

| java.security                                           |                                                                                                    |
|---------------------------------------------------------|----------------------------------------------------------------------------------------------------|
| Action                                                  | <b>Required.</b> Manually copy this file from the manual backup copy you made before running the upgrade installer. |
| File location in Codar 1.7                              | CSA_JRE_HOME\lib\security\                                                                                          |
| Backed up Codar 1.50 or 1.60 file location in Codar 1.7 | This file is not backed up. You should have manually backed this file up prior to running the upgrade installer.    |

| standalone.xml                                          |                                                                                                    |
|---------------------------------------------------------|----------------------------------------------------------------------------------------------------|
| Action                                                  | Required. If this file was customized, you must customize this file again. If you do not remember the customizations you made to the file, see the backed up copy and compare it to the file installed with Codar 1.7.  Caution: Do NOT copy the backed up file over the new file. The file has changed in Codar 1.7 and the backed up file does not contain all the required attributes for the current version. |
| File location in Codar 1.7                              | CSA_HOME\jboss-as\standalone\configuration\                                                                                                    |
| Backed up Codar 1.50 or 1.60 file location in Codar 1.7 | CSA_HOME\_Codar_1_70_0_ installation\Backup\standalone\configuration\                                                                                                    |

## Configure Identity Management component

The following is a list of files that you may have customized for the Identity Management component and the actions required when you upgrade Codar:

| File                                                   | Action                                                                                                    |
|--------------------------------------------------------|----------------------------------------------------------------------------------------------------|
| applicationContext.xml (Identity Management component) | <b>Required</b> . If this file was customized, you must customize this file again (see the table below for more information). |
| applicationContext.properties                          | No action required.                                                                                                    |
| applicationContext-common.xml                          | No action required.                                                                                                    |

Files, actions, and locations

HPE Codar (1.7)

Page 55 of 79

| applicationContext.xml (Identity Management component)  |                                                                                                    |
|---------------------------------------------------------|----------------------------------------------------------------------------------------------------|
| Action                                                  | Required. If this file was customized, you must customize this file again. If you do not remember the customizations you made to the file, see the backed up copy and compare it to the file installed with Codar 1.7.  Caution: Do NOT copy the backed up file over the new |
|                                                         | file. The file has changed in Codar 1.7 and the backed up file does not contain all the required attributes for the current version.                                                                                                    |
| File location in Codar 1.7                              | <pre>CSA_HOME\jboss-as\standalone\deployments\idm- service.war\WEB-INF\spring\</pre>                                                                                                    |
| Backed up Codar 1.50 or 1.70 file location in Codar 1.7 | <pre>CSA_HOME\_Codar_1_70_0_ installation\Backup\standalone\idm- service.war\WEB-INF\spring\</pre>                                                                                                    |

| applicationContext.properties                           |                                                                                                    |
|---------------------------------------------------------|----------------------------------------------------------------------------------------------------|
| Action                                                  | No action required. If this file was customized, the customizations have been merged with the upgraded file. |
| File location in Codar 1.7                              | <pre>CSA_HOME\jboss-as\standalone\deployments\idm- service.war\WEB-INF\spring\</pre>                         |
| Backed up Codar 1.50 or 1.60 file location in Codar 1.7 | <pre>CSA_HOME\_Codar_1_70_0_ installation\Backup\standalone\idm-service.war\WEB- INF\spring\</pre>           |

| applicationContext-common.xml                          |                                                                                                    |
|--------------------------------------------------------|----------------------------------------------------------------------------------------------------|
| Action                                                 | No action required. If this file was customized, the customizations have been merged with the upgraded file. |
| File location in Codar 1.7                             | <pre>CSA_HOME\jboss-as\standalone\deployments\idm- service.war\WEB-INF\spring\</pre>                         |
| Backed up Codar 1.50 or 1.60 file location in Codar1.7 | <pre>CSA_HOME\_Codar_1_70_0_ installation\Backup\standalone\idm-service.war\WEB- INF\spring\</pre>           |

HPE Codar (1.7) Page 56 of 79

## Configure IPv6

The following is the file that you may have customized if you configured IPv6 and the actions required when you upgrade Codar.

| File           | Action              |
|----------------|---------------------|
| standalone.xml | No action required. |

#### Files, actions, and locations

| standalone.xml                                          |                                                                                                    |
|---------------------------------------------------------|----------------------------------------------------------------------------------------------------|
| Action                                                  | No action required. If this file was customized, the customizations have been merged with the upgraded file. |
| File location in Codar 1.7                              | CSA_HOME\jboss-as\standalone\configuration\                                                                  |
| Backed up Codar 1.50 or 1.70 file location in Codar 1.7 | CSA_HOME\_Codar_1_70_0_ installation\Backup\standalone\configuration\                                        |

## Configure JBoss password vault

The following is the file that you may have customized if you configured the JBoss password vault and the actions required when you upgrade Codar.

| File      | Action              |
|-----------|---------------------|
| vault.bat | No action required. |

#### Files, actions, and locations

| vault.bat                  |                                                                                         |
|----------------------------|-----------------------------------------------------------------------------------------|
| Action                     | No action required. If this file was customized, the customizations have been restored. |
| File location in Codar 1.7 | CSA_HOME\jboss-as\bin\                                                                  |

HPE Codar (1.7) Page 57 of 79

| vault.bat                                               |                                                                    |
|---------------------------------------------------------|--------------------------------------------------------------------|
| Backed up Codar 1.50 or 1.60 file location in Codar 1.7 | <pre>CSA_HOME\_Codar_1_70_0_ installation\Backup\standalone\</pre> |

## Configure Oracle RAC

The following is the file that you may have customized if you configured Oracle RAC and the actions required when you upgrade Codar.

| File           | Action              |
|----------------|---------------------|
| standalone.xml | No action required. |

#### Files, actions, and locations

| standalone.xml                                          |                                                                                                    |
|---------------------------------------------------------|----------------------------------------------------------------------------------------------------|
| Action                                                  | No action required. If this file was customized, the customizations have been merged with the upgraded file. |
| File location in Codar 1.7                              | CSA_HOME\jboss-as\standalone\configuration\                                                                  |
| Backed up Codar 1.50 or 1.60 file location in Codar 1.7 | CSA_HOME\_Codar_1_70_0_ installation\Backup\standalone\configuration\                                        |

## Configure Codar to use a single sign-on

The following is a list of files that you customized when configuring Codar to use a single sign-on (SSO) and the actions required when you upgrade Codar:

| File                                | Action                                                                                                    |
|-------------------------------------|----------------------------------------------------------------------------------------------------|
| applicationContext.xml              | <b>Required</b> . If this file was customized, you must customize this file again (see the table below for more information). |
| applicationContext-<br>security.xml | <b>Required</b> . If this file was customized, you must customize this file again (see the table below for more information). |

HPE Codar (1.7)

Page 58 of 79

| File                    | Action                                                                                                    |
|-------------------------|----------------------------------------------------------------------------------------------------|
| rb.json                 | <b>Required</b> . If this file was customized, you must customize this file again (see the table below for more information). |
| main.css (default)      | <b>Required</b> . If this file was customized, you must customize this file again (see the table below for more information). |
| main.css (pilot)        | <b>Required</b> . If this file was customized, you must customize this file again (see the table below for more information). |
| main.css (custom theme) | <b>Required</b> . If this file was customized, you must customize this file again (see the table below for more information). |
| hpssoConfiguration.xml  | <b>Required</b> . If this file was customized, you must customize this file again (see the table below for more information). |

#### Files, actions, and locations

| applicationContext.xml                                  |                                                                                                    |
|---------------------------------------------------------|----------------------------------------------------------------------------------------------------|
| Action                                                  | Required. If this file was customized, you must customize this file again. If you do not remember the customizations you made to the file, see the backed up copy and compare it to the file installed with Codar 1.7.  Caution: Do NOT copy the backed up file over the new file. The file has changed in Codar 1.7 and the backed up file does not contain all the required attributes for the current version. |
| File location in Codar 1.7                              | <pre>CSA_HOME\jboss- as\standalone\deployments\csa.war\WEB-INF\</pre>                                                                                                    |
| Backed up Codar 1.50 or 1.60 file location in Codar 1.7 | CSA_HOME\_Codar_1_70_0_ installation\Backup\standalone\csa.war\WEB-INF\                                                                                                    |

| applicationContext-security.xml |                                                                                                    |
|---------------------------------|----------------------------------------------------------------------------------------------------|
| Action                          | <b>Required.</b> If this file was customized, you must customize this file again. If you do not remember the customizations you made to the file, see the backed up copy and compare it to the file installed with Codar 1.7. |
|                                 | Caution: Do NOT copy the backed up file over the new file. The file has changed in Codar 1.7 and the backed up                                                                                                    |

HPE Codar (1.7) Page 59 of 79

| applicationContext-security.xml                         |                                                                                    |
|---------------------------------------------------------|------------------------------------------------------------------------------------|
|                                                         | file does not contain all the required attributes for the current version.         |
| File location in Codar 1.7                              | <pre>CSA_HOME\jboss- as\standalone\deployments\csa.war\WEB-INF\</pre>              |
| Backed up Codar 1.50 or 1.60 file location in Codar 1.7 | <pre>CSA_HOME\_Codar_1_70_0_ installation\Backup\standalone\csa.war\WEB-INF\</pre> |

| rb.json                                                 |                                                                                                    |
|---------------------------------------------------------|----------------------------------------------------------------------------------------------------|
| Action                                                  | Required. If this file was customized, you must customize this file again. If you do not remember the customizations you made to the file, see the backed up copy and compare it to the file installed with Codar 1.7.  Caution: Do NOT copy the backed up file over the new file. The file has changed in Codar 1.7 and the backed up file does not contain all the required attributes for the current version. |
| File location in Codar 1.7                              | <pre>CSA_HOME\portal\node_modules\mpp- ui\dist\locales\<locale>\</locale></pre>                                                                                                    |
| Backed up Codar 1.50 or 1.60 file location in Codar 1.7 | <pre>CSA_HOME\_Codar_1_70_0_ installation\Backup\portal\node_modules\mpp- ui\dist\locales\<locale>\</locale></pre>                                                                                                    |

| main.css (default)         |                                                                                                    |
|----------------------------|----------------------------------------------------------------------------------------------------|
| Action                     | Required. If this file was customized, you must customize this file again. If you do not remember the customizations you made to the file, see the backed up copy and compare it to the file installed with Codar 1.7.  Caution: Do NOT copy the backed up file over the new |
|                            | file. The file has changed in Codar 1.7 and the backed up file does not contain all the required attributes for the current version.                                                                                                    |
| File location in Codar 1.7 | <pre>CSA_HOME\portal\node_modules\mpp- ui\dist\themes\default\styles\</pre>                                                                                                    |

HPE Codar (1.7) Page 60 of 79

| main.css (default)                                      |                                                                                                    |
|---------------------------------------------------------|----------------------------------------------------------------------------------------------------|
| Backed up Codar 1.50 or 1.60 file location in Codar 1.7 | <pre>Windows: CSA_HOME\_Codar_1_70_0_ installation\Backup\portal\node_modules\mpp- ui\themes\default\styles\</pre>    |
|                                                         | <pre>Linux: CSA_HOME/_Codar_1_70_0_ installation/Backup/portal/node_modules/mpp- ui/dist/themes/default/styles/</pre> |

| main.css (pilot)                                        |                                                                                                    |
|---------------------------------------------------------|----------------------------------------------------------------------------------------------------|
| Action                                                  | <b>Required.</b> If this file was customized, you must customize this file again. If you do not remember the customizations you made to the file, see the backed up copy and compare it to the file installed with Codar 1.7. |
|                                                         | Caution: Do NOT copy the backed up file over the new file. The file has changed in Codar 1.7 and the backed up file does not contain all the required attributes for the current version.                                     |
| File location in Codar 1.7                              | <pre>CSA_HOME\portal\node_modules\mpp- ui\dist\themes\pilot\styles\</pre>                                                                                                    |
| Backed up Codar 1.50 or 1.60 file location in Codar 1.7 | <pre>Windows: CSA_HOME\_Codar_1_70_0_ installation\Backup\portal\node_modules\mpp- ui\themes\pilot\styles\</pre> Linux:                                                                                                    |
|                                                         | CSA_HOME/_Codar_1_70_0_ installation/Backup/portal/node_modules/mpp- ui/dist/themes/pilot/styles/                                                                                                    |

| main.css ( <theme_directory>)</theme_directory> |                                                                                                    |
|-------------------------------------------------|----------------------------------------------------------------------------------------------------|
| Action                                          | Required. If this file was customized, you must customize this file again. If you do not remember the customizations you made to the file, see the backed up copy and compare it to the file installed with Codar 1.7.  Caution: Do NOT copy the backed up file over the new |

HPE Codar (1.7) Page 61 of 79

| main.css ( <theme_directory>)</theme_directory>         |                                                                                                    |
|---------------------------------------------------------|----------------------------------------------------------------------------------------------------|
|                                                         | file. The file has changed in Codar 1.7 and the backed up file does not contain all the required attributes for the current version.                                           |
| File location in Codar 1.7                              | <pre>CSA_HOME\portal\node_modules\mpp- ui\dist\themes\<theme_directory>\styles\</theme_directory></pre>                                                                        |
| Backed up Codar 1.50 or 1.60 file location in Codar 1.7 | <pre>Windows: CSA_HOME\_Codar_1_70_0_ installation\Backup\portal\node_modules\mpp- ui\themes\<theme_directory>\styles\  Linux: CSA_HOME/_Codar_1_70_0_</theme_directory></pre> |
|                                                         | <pre>installation/Backup/portal/node_modules/mpp-<br/>ui/dist/themes/<theme_directory>/styles/</theme_directory></pre>                                                         |

| hpssoConfiguration.xml                                  |                                                                                                    |
|---------------------------------------------------------|----------------------------------------------------------------------------------------------------|
| Action                                                  | Required. If this file was customized, you must customize this file again. If you do not remember the customizations you made to the file, see the backed up copy and compare it to the file installed with Codar1.7.  Caution: Do NOT copy the backed up file over the new file. The file has changed in Codar 1.7 and the backed up file does not contain all the required attributes for the current version. |
| File location in Codar 1.7                              | <pre>CSA_HOME\jboss- as\standalone\deployments\csa.war\WEB-INF\</pre>                                                                                                    |
| Backed up Codar 1.50 or 1.60 file location in Codar 1.7 | CSA_HOME\_Codar_1_70_0_ installation\Backup\standalone\csa.war\WEB-INF\                                                                                                    |

## Integrate Codar with SiteMinder

The following is a list of files that you customized when integrating Codar with SiteMinder and the actions required when you upgrade Codar:

HPE Codar (1.7)

Page 62 of 79

| File                                                                   | Action                                                                                                    |
|------------------------------------------------------------------------|----------------------------------------------------------------------------------------------------|
| applicationContext-<br>security.xml (Codar Console)                    | No action required.                                                                                                    |
| applicationContext.xml (Codar Console)                                 | <b>Required</b> . If this file was customized, you must customize this file again (see the table below for more information). |
| ssologout.jsp                                                          | <b>Required.</b> If this file was customized, you must customize this file again (see the table below for more information).  |
| web.xml                                                                | <b>Required.</b> If this file was customized, you must customize this file again (see the table below for more information).  |
| applicationContext-<br>security.xml (Identity<br>Management component) | <b>Required</b> . If this file was customized, you must customize this file again (see the table below for more information). |
| rb.json                                                                | <b>Required</b> . If this file was customized, you must customize this file again (see the table below for more information). |
| main.css (default)                                                     | <b>Required</b> . If this file was customized, you must customize this file again (see the table below for more information). |
| main.css (pilot)                                                       | <b>Required</b> . If this file was customized, you must customize this file again (see the table below for more information). |
| main.css (custom theme)                                                | <b>Required</b> . If this file was customized, you must customize this file again (see the table below for more information). |

#### Files, actions, and locations

| applicationContext-security.xml (Codar Console)         |                                                                         |
|---------------------------------------------------------|-------------------------------------------------------------------------|
| Action                                                  | No action required.                                                     |
| File location in Codar 1.7                              | <pre>CSA_HOME\jboss- as\standalone\deployments\csa.war\WEB-INF\</pre>   |
| Backed up Codar 1.50 or 1.60 file location in Codar 1.7 | CSA_HOME\_Codar_1_70_0_ installation\Backup\standalone\csa.war\WEB-INF\ |

| applicationContext.xml (Codar Console) |                                                                                                    |
|----------------------------------------|----------------------------------------------------------------------------------------------------|
| Action                                 | <b>Required.</b> If this file was customized, you must customize this file again. If you do not remember the customizations you made to the file, see the backed up copy and compare it to the file installed with Codar 1.7. |
| HPE Codar (1.7)                        | Page 63 of 79                                                                                                    |

| applicationContext.xml (Codar Console)                  |                                                                                                    |
|---------------------------------------------------------|----------------------------------------------------------------------------------------------------|
|                                                         | <b>Caution:</b> Do NOT copy the backed up file over the new file. The file has changed in Codar 1.7 and the backed up file does not contain all the required attributes for the current version. |
| File location in Codar 1.7                              | <pre>CSA_HOME\jboss- as\standalone\deployments\csa.war\WEB-INF\</pre>                                                                                                    |
| Backed up Codar 1.50 or 1.60 file location in Codar 1.7 | <pre>CSA_HOME\_Codar_1_70_0_ installation\Backup\standalone\csa.war\WEB-INF\</pre>                                                                                                    |

| ssologout.jsp                                           |                                                                                                    |
|---------------------------------------------------------|----------------------------------------------------------------------------------------------------|
| Action                                                  | Required. If this file was customized, you must customize this file again. If you do not remember the customizations you made to the file, see the backed up copy and compare it to the file installed with Codar 1.7.  Caution: Do NOT copy the backed up file over the new |
|                                                         | file. The file has changed in Codar 1.7 and the backed up file does not contain all the required attributes for the current version.                                                                                                    |
| File location in Codar 1.7                              | <pre>CSA_HOME\jboss- as\standalone\deployments\csa.war\WEB-INF\</pre>                                                                                                    |
| Backed up Codar 1.50 or 1.60 file location in Codar 1.7 | CSA_HOME\_Codar_1_70_0_ installation\Backup\standalone\csa.war\WEB-INF\                                                                                                    |

| web.xml |                                                                                                    |
|---------|----------------------------------------------------------------------------------------------------|
| Action  | <b>Required.</b> If this file was customized, you must customize this file again. If you do not remember the customizations you made to the file, see the backed up copy and compare it to the file installed with Codar 1.7. |
|         | <b>Caution:</b> Do NOT copy the backed up file over the new file. The file has changed in Codar 1.7 and the backed up file does not contain all the required attributes for the current version.                              |

HPE Codar (1.7) Page 64 of 79

| web.xml                                                 |                                                                                    |  |
|---------------------------------------------------------|------------------------------------------------------------------------------------|--|
| File location in Codar 1.7                              | <pre>CSA_HOME\jboss- as\standalone\deployments\csa.war\WEB-INF\</pre>              |  |
| Backed up Codar 1.50 or 1.60 file location in Codar 1.7 | <pre>CSA_HOME\_Codar_1_70_0_ installation\Backup\standalone\csa.war\WEB-INF\</pre> |  |

| applicationContext-security.xml (Identity Management component) |                                                                                                    |  |
|-----------------------------------------------------------------|----------------------------------------------------------------------------------------------------|--|
| Action                                                          | Required. If this file was customized, you must customize this file again. If you do not remember the customizations you made to the file, see the backed up copy and compare it to the file installed with Codar 1.7.  Caution: Do NOT copy the backed up file over the new file. The file has changed in Codar 1.7 and the backed up file does not contain all the required attributes for the current version. |  |
| File location in Codar 1.7                                      | CSA_HOME\jboss-as\standalone\deployments\idm-<br>service.war\WEB-INF\spring\                                                                                                    |  |
| Backed up Codar 1.50 or 1.60 file location in Codar 1.7         | CSA_HOME\_Codar_1_70_0_ installation\Backup\standalone\idm- service.war\WEB-INF\spring\                                                                                                    |  |

| rb.json                                                 |                                                                                                    |
|---------------------------------------------------------|----------------------------------------------------------------------------------------------------|
| Action                                                  | Required. If this file was customized, you must customize this file again. If you do not remember the customizations you made to the file, see the backed up copy and compare it to the file installed with Codar 1.7.  Caution: Do NOT copy the backed up file over the new file. The file has changed in Codar 1.7 and the backed up file does not contain all the required attributes for the current version. |
| File location in Codar 1.7                              | <pre>CSA_HOME\portal\node_modules\mpp- ui\dist\locales\<locale>\</locale></pre>                                                                                                    |
| Backed up Codar 1.50 or 1.60 file location in Codar 1.7 | CSA_HOME\_Codar_1_70_0_ installation\Backup\portal\node_modules\mpp-                                                                                                    |

HPE Codar (1.7) Page 65 of 79

| rb.json |                                     |
|---------|-------------------------------------|
|         | ui\dist\locales\ <locale>\</locale> |

| main.css (default)                                      |                                                                                                    |  |
|---------------------------------------------------------|----------------------------------------------------------------------------------------------------|--|
| Action                                                  | Required. If this file was customized, you must customize this file again. If you do not remember the customizations you made to the file, see the backed up copy and compare it to the file installed with Codar 1.7.  Caution: Do NOT copy the backed up file over the new file. The file has changed in Codar 1.7 and the backed up file does not contain all the required attributes for the current version. |  |
| File location in Codar 1.7                              | <pre>CSA_HOME\portal\node_modules\mpp- ui\dist\themes\default\styles\</pre>                                                                                                    |  |
| Backed up Codar 1.50 or 1.60 file location in Codar 1.7 | <pre>Windows: CSA_HOME\_Codar_1_70_0_ installation\Backup\portal\node_modules\mpp- ui\themes\default\styles\  Linux: CSA_HOME/_Codar_1_70_0_ installation/Backup/portal/node_modules/mpp- ui/dist/themes/default/styles/</pre>                                                                                                    |  |

| main.css (pilot)           |                                                                                                    |  |
|----------------------------|----------------------------------------------------------------------------------------------------|--|
| Action                     | Required. If this file was customized, you must customize this file again. If you do not remember the customizations you made to the file, see the backed up copy and compare it to the file installed with Codar 1.7.  Caution: Do NOT copy the backed up file over the new file. The file has changed in Codar 1.7 and the backed up file does not contain all the required attributes for the |  |
|                            | current version.                                                                                                    |  |
| File location in Codar 1.7 | <pre>CSA_HOME\portal\node_modules\mpp- ui\dist\themes\pilot\styles\</pre>                                                                                                    |  |

HPE Codar (1.7) Page 66 of 79

| main.css (pilot)                                        |                                                                                                    |  |
|---------------------------------------------------------|----------------------------------------------------------------------------------------------------|--|
| Backed up Codar 1.50 or 1.60 file location in Codar 1.7 | <pre>Windows: CSA_HOME\_Codar_1_70_0_ installation\Backup\portal\node_modules\mpp- ui\themes\pilot\styles\</pre> |  |
|                                                         | Linux:  CSA_HOME/_Codar_1_70_0_  installation/Backup/portal/node_modules/mpp- ui/dist/themes/pilot/styles/       |  |

| main.css ( <theme_directory>)</theme_directory>         |                                                                                                    |  |
|---------------------------------------------------------|----------------------------------------------------------------------------------------------------|--|
| Action                                                  | Required. If this file was customized, you must customize this file again. If you do not remember the customizations you made to the file, see the backed up copy and compare it to the file installed with Codar 1.7.  Caution: Do NOT copy the backed up file over the new file. The file has changed in Codar 1.7 and the backed up file does not contain all the required attributes for the current version. |  |
| File location in Codar 1.7                              | <pre>CSA_HOME\portal\node_modules\mpp- ui\dist\themes\<theme_directory>\styles\</theme_directory></pre>                                                                                                    |  |
| Backed up Codar 1.50 or 1.60 file location in Codar 1.7 | <pre>Windows: CSA_HOME\_Codar_1_70_0_ installation\Backup\portal\node_modules\mpp- ui\themes\<theme_directory>\styles\  Linux: CSA_HOME/_Codar_1_70_0_ installation/Backup/portal/node_modules/mpp- ui/dist/themes/<theme_directory>/styles/</theme_directory></theme_directory></pre>                                                                                                    |  |

## Upgrade shortcuts on Windows

If you created Codar shortcuts in the default directory (for example,

C:\Users\<user>\AppData\Roaming\Microsoft\Windows\Start Menu\Programs\HPE\Codar), these shortcuts are automatically upgraded.

HPE Codar (1.7)

Page 67 of 79

If you createdCodar shortcuts and saved them to another directory other than the default directory (for example, in a Program Group, in the Start Menu, on the desktop, or in the Quick Launch Bar), you should delete these shortcuts as they will no longer work.

Optionally, you can change the target of the shortcuts to CSA\_HOME\\_Codar\_1\_70\_0\_ installation\Change HPE Codar Installation.exe.

HPE Codar (1.7)

Page 68 of 79

## Deploy content pack for topology designs

Download the Codar HPE Cloud Content Capsule using the Content Capsule Installer. You can access the Content Capsule Installer from the CSA\_HOME\tools\CSLContentInstaller directory after installing Codar. For details about the Content Capsule Installer, see the *Cloud Service Automation Content Pack User Guide*.

The Codar content pack must be deployed after the base Operations Orchestration content packs have been deployed.

### Verify deployed content packs

To verify that all content packs were successfully deployed during installation, complete the following steps:

- Log in to Operations Orchestration Central.
- Click the Content Management button.
- 3. Click the Content Packs tab.
- 4. Look for the names and versions of content packs in the list. If a content pack is missing, follow the instructions below to manually deploy it.

The content packs that should have been automatically deployed are:

- o CSA-HPOO
- CODAR
- EXISTING-INFRASTRUCTURE-WINDOWS
- CSA-VMWARE
- CSA-SITESCOPE
- o CSA-SA
- CSA-HP-HELION-PUBLIC-CLOUD
- CSA Chef Provisioner
- CSA-AMAZON
- o SM

HPE Codar (1.7) Page 69 of 79

- ∘ SA
- Virtualization
- HP Solutions
- Cloud
- Base
- EXISTING-INFRASTRUCTURE
- CSA-Docker

## Deploy Operations Orchestration and component tool content packs

If one or more of the base Operations Orchestration or Codar component tool content packs are not deployed, you must deploy them manually.

To manually deploy the Operations Orchestration or Codar component tool content packs, complete the following steps:

- 1. Log in to the existing Operations Orchestration Central.
- 2. Click the **Content Management** button.
- 3. Click the Content Packs tab.
- 4. In the Deploy New Content dialog, click the **Add files for deployment** icon.
- 5. Click the **Deploy New Content** icon.
- 6. Click the Add files for deployment icon.
- 7. Navigate to the CSA\_HOME\oo\OOContentPack\ directory. From the subdirectories, select a content pack and click **Open** then **Deploy**. Select, open, and deploy the following base content packs in the order shown below:
  - oo10-base-cp-1.4.4
  - ∘ oo10-cloud-cp-1.4.0
  - ∘ oo10-hp-solutions-cp-1.4.0
  - ∘ oo10-virtualization-cp-1.4.0

HPE Codar (1.7) Page 70 of 79

- oo10-sa-cp-1.2.0.001
- o oo10-sm-cp-1.0.3

**Note:** Do not deploy the Codar content pack until after you have deployed the base content packs. The Codar content pack must be deployed separately and after you have deployed the base content packs.

The deployment may take a few minutes and the dialog will show a progress bar.

- 8. When the deployment succeeds, click **Close** to close the dialog.
- 9. Click the **Deploy New Content** icon.
- 10. Click the Add files for deployment icon.
- 11. Navigate to the CSA\_HOME\Tools\ComponentTool\contentpacks\ directory, select all the content packs, and click **Open**.
- 12. Click Deploy.

The deployment may take a few minutes and the dialog will show a progress bar.

13. When the deployment succeeds, click **Close** to close the dialog.

HPE Codar (1.7) Page 71 of 79

## Import service designs

The sample service designs are installed with Codar if you selected the **Install sample content** option during installation.

These designs are imported to Codar when the Cloud Content Capsule is downloaded using the Content Capsule Installer. You can access the Content Capsule Installer from the CSA\_HOME\tools\CSLContentInstaller directory.

For details about the Content Capsule Installer, see the *Cloud Service Automation Content Pack User Guide*.

**Note:** HPE recommends that you start using the new versions of the service designs immediately.

HPE Codar (1.7) Page 72 of 79

## Upgrade resource providers

See the resource provider README file to verify whether the resource provider requires an upgrade. The README file can be found in the following location:

CSA\_HOME\CSAKit-4.5\Lib\<resource\_provider>\.

HPE Codar (1.7) Page 73 of 79

## Clear web browser cache

It may be necessary to clear your web browser cache on systems that previously accessed Codar prior to upgrading to the new versions.

HPE Codar (1.7) Page 74 of 79

#### Restart Codar service

#### Restart Codar service on Windows:

To restart the Codar service on Windows, complete the following steps:

- 1. On the server that hosts Codar, navigate to **Start > Administrative Tools > Services**.
- 2. Right-click on the Codar service and select Restart.

#### Restart Codar service on Linux

To restart the Codar service on Linux, complete the following steps:

- 1. On the server that hosts Codar, log in as **codaruser**.
- 2. Enter the following:

service codar restart

HPE Codar (1.7) Page 75 of 79

## Package deployment behavior post upgrade

After you upgrade Codar from 1.50 or 1.60 to 1.70, the lifecycle stage of an existing Instance for package deployment will be set to DEVELOPMENT by default, regardless of its lifecycle stage prior to the upgrade. Therefore, even if a package had an instance that was deployed in production stage prior to the upgrade, it cannot be published post upgrade directly. The package must be deployed once again in PRODUCTION stage, and only then can it be published.

HPE Codar (1.7)

Page 76 of 79

# Appendix A: Cross-product upgrade between Codar and Cloud Service Automation

This appendix shows the upgrade result if you have an existing HPE Cloud Service Automation (CSA) 4.2 or 4.5 or 4.6 installation, and you want to upgrade to Cloud Service Automation 4.7 with Codar 1.7. The upgrade result from Cloud Service Automation 4.2 or 4.5 or 4.6 will always be Cloud Service Automation 4.7, as shown in the table below.

For information on upgrading Cloud Service Automation 4.2 or 4.5 to 4.6, see the *Upgrade guide*. For information on running the CSA 4.6 installer, see the *Installation guide*.

| Existing installation                                     | Upgrade installer used | Upgraded to                         |
|-----------------------------------------------------------|------------------------|-------------------------------------|
| CSA 4.2 or CSA 4.5 or CSA<br>4.6instant-on dd             | Codar 1.7              | CSA 4.7 instant-on                  |
| CSA 4.2 or CSA 4.5 or CSA 4.6 no license                  | Codar 1.7              | CSA 4.7 no license                  |
| CSA 4.2 or CSA 4.5 CSA 4.6license                         | Codar 1.7              | CSA 4.7 license                     |
| Codar 1.50 or 1.60 no license                             | CSA 4.7                | Codar 1.7 no license                |
| Codar 1.50 or 1.60 license                                | CSA 4.6                | Codar 1.7 license                   |
| CSA 4.2 or CSA 4.5 or CSA 4.6 with CSA and Codar licenses | Codar 1.7              | CSA 4.7 with CSA and Codar licenses |
| Codar 1.5 or 1.6 with CSA and Codar licenses              | CSA 4.7                | CSA 4.7 with CSA and Codar licenses |

HPE Codar (1.7) Page 77 of 79

#### Send documentation feedback

If you have comments about this document, you can contact the documentation team by email. If an email client is configured on this system, click the link above and an email window opens with the following information in the subject line:

#### Feedback on Upgrade Guide (Codar 1.7)

Just add your feedback to the email and click send.

If no email client is available, copy the information above to a new message in a web mail client, and send your feedback to clouddocs@hpe.com.

We appreciate your feedback!

HPE Codar (1.7)

Page 78 of 79